## **Streamium**

#### WACS7500

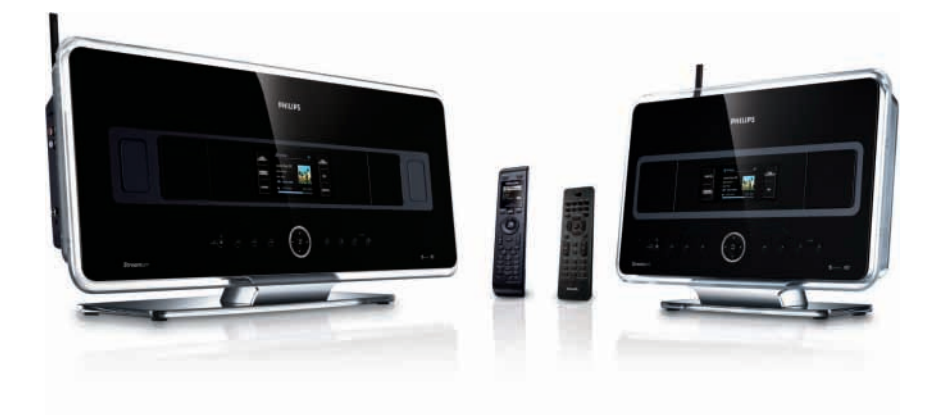

Gratulujeme vám k zakoupení výrobku a vítáme vás ve světě Philips! Pro plné využití všech výhod podpory Philips doporučujeme registrovat výrobek na www.philips.com/welcome

Pro podporu volejte 233 099 330

Bezdrátové hudební centrum + stanice

# **PHILIPS**

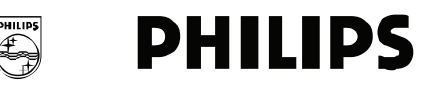

#### **Philips Consumer Electronics**

HK- 0738-WACS7500 *(číslo dokladu)*

## **PROHLÁŠENÍ O SHODEC**

My,

Philips Consumer Electronics *(název výrobce)*

Philips, Glaslaan 2, 5616 JB Eindhoven, The Netherlands *(adresa výrobce)*

prohlašujeme na svou zodpovědnost, že elektrický výrobek:

Philips  $WACS 7500/12, /05$ <br>(*název*) (*tvp*) *(název) (typ)* 

> Bezdrátové hudební Centrum & Stanice, *(popis výrobku)*

jehož se toto prohlášená týká, je ve shodě s následujícími normami:

EN55013 :  $2001 + A1:2003 + A2:2006$  EN 300 328 :  $2004$ EN55020 : 2002 + A1:2003 + A2:2005 EN 301 489-1 : 2005<br>EN 55022: 2006 EN 301 489-17: 2002 EN 301 489-17: 2002<br>EN 50371 : 2002 EN 55024: 1998 +A1:2001 +A2:2003 EN 60065: 2002 +A1:2006

*(titul a/nebo číslo a rok vydání normy)*

následovanými ustanoveními Směrnice R&TTE 1999/5/EC (vč. 73/23/EEC & 93/68/EEC) a je vyráběn v továrně se systémem ISO 9000.

Per

Eric Tijssen Program Manager PCE I-Lab Entertainment Solutions *(podpis, jméno a funkce)*

Eindhoven, September 18, 2007 *(místo, datum)*

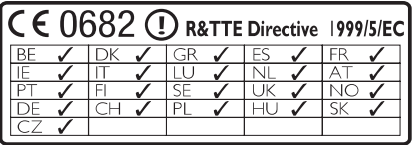

## Obsah

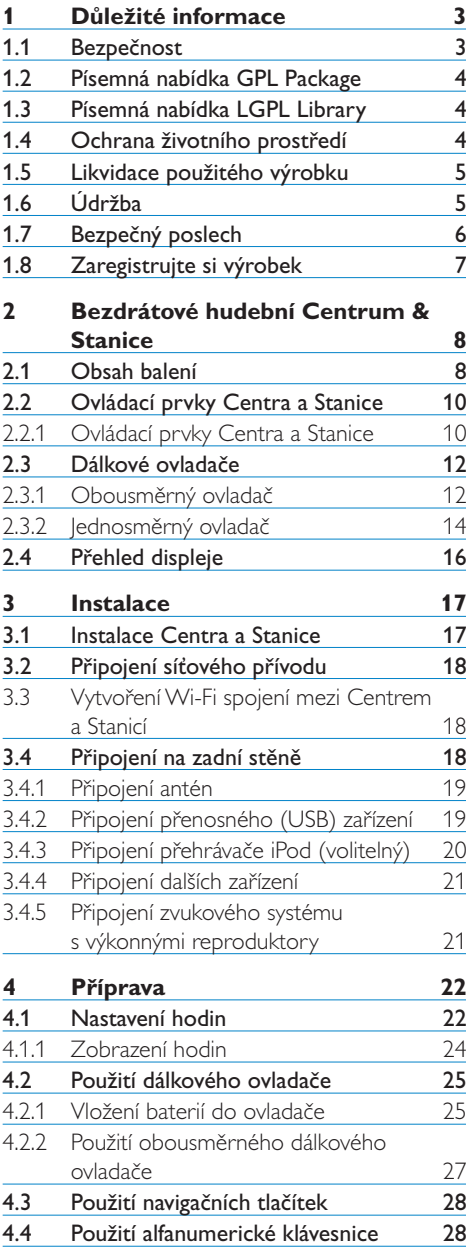

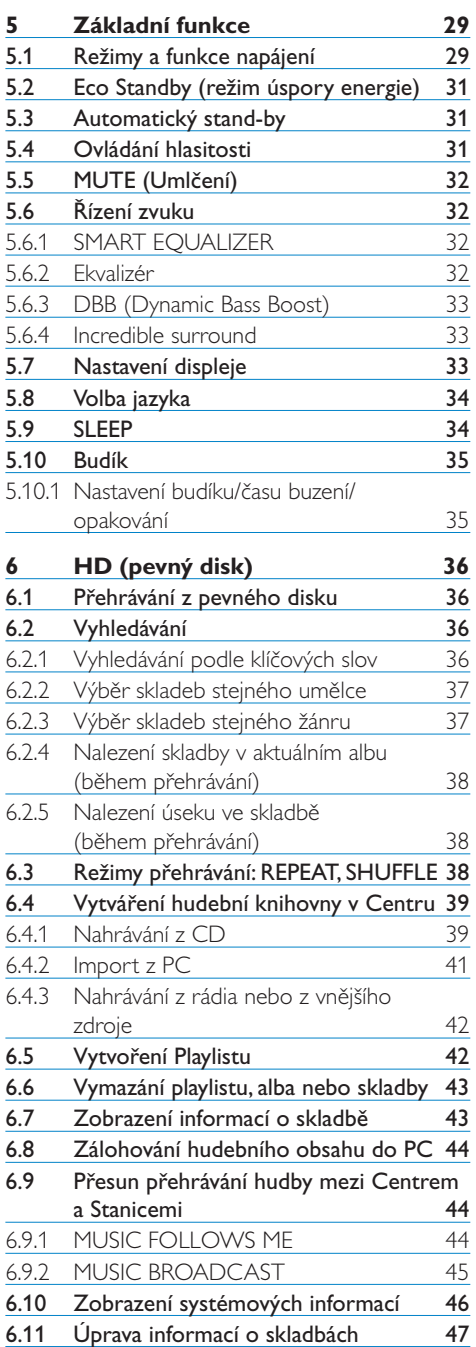

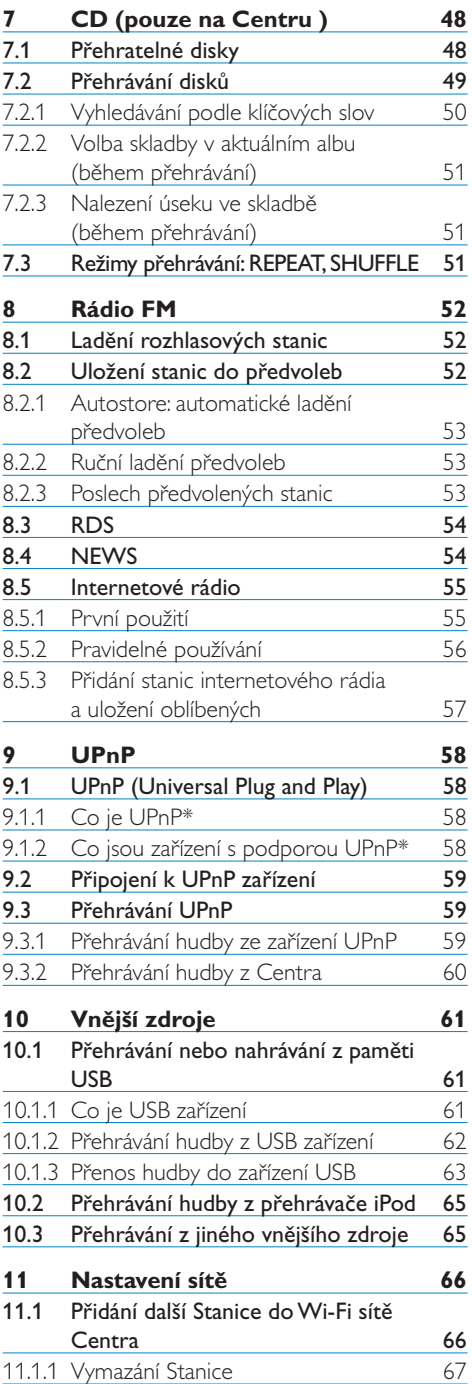

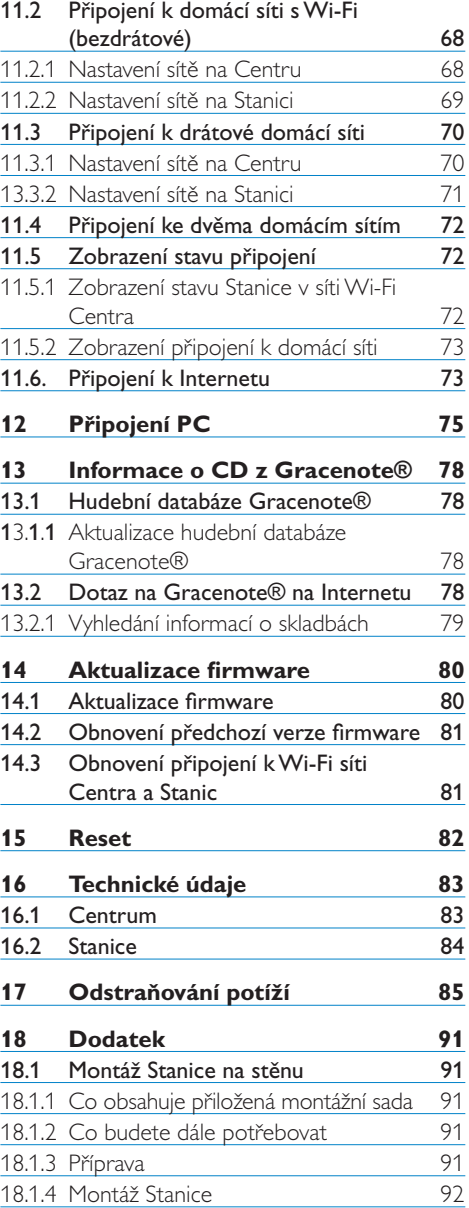

## 1 Důležité informace

#### **1.1 Bezpečnost**

**Varování!** Vždy dodržujte následující bezpečnostní pokyny, zabráníte tak požáru, úrazu elektrickým proudem a zraněním nebo škodám:

- Neotvírejte kryty přístroje. Přístroj neobsahuje žádné součásti, které by mohl opravit uživatel.
- Nestavte na přístroj ani do jeho blízkosti nádoby s kapalinou, jako vázy.
- Nelepte na panel žádné nálepky, zvláště ne na dvířka mechaniky a otvory.
- Do otvorů skříně nevkládejte žádné předměty, např. sponky na papír.
- Nevystavujte výrobek vlhkosti ani polití či postříkání kapalinami.Výrobek je určen pouze k vnitřnímu užití.
- Nestavte na přístroj ani do jeho blízkosti zdroje otevřeného ohně, jako svíčky apod.
- Nepoužívejte přístroj v uzavřených těsných prostorách, aby se nepřehříval. Kolem přístroje ponechte nejméně 10 cm volného prostoru shora a zezadu a nejméně 5 cm z každé strany pro dobré větrání.
- Větrací otvory nezakrývejte předměty jako jsou noviny, ubrusy, závěsy apod., které mohou bránit větrání.
- Mechanické části přístroje jsou vyrobeny jako samomazné a nesmí být mazány.

**Pozor!** Vždy dodržujte následující bezpečnostní pokyny, zabráníte tak zraněním nebo škodám:

- Viditelné i neviditelné záření laseru. Po otevření krytu hrozí ozáření, nehleďte do paprsku laseru.
- Přístroj neobsahuje žádné součásti, které by mohl opravit uživatel.
- Přístroj postavte na rovný, pevný a stabilní povrch.
- Přístroj, baterie i disky ukládejte na suchém chladném místě.
- Přístroj nevystavujte vlhkosti, dešti, písku, prachu ani přímému slunci a udržujte jej mimo dosah zdrojů tepla.
- Úpravy výrobku mohou vést ke zhoršení elektromagnetické kompatibility, bezpečnosti přístroje a dalším rizikům.

Tento výrobek vyhovuje požadavkům Evropského společenství na vysokofrekvenční odrušení.

Philips Consumer Electronics, BG Entertainment Solutions zde tímto prohlašuje, že výrobek WACS7500 je ve shodě se zásadními požadavky a dalšími relevantními ustanoveními Směrnice 1999/5/EC.

Vytváření neautorizovaných kopií materiálů chráněných autorským právem, včetně počítačových programů,souborů, vysílání a zvukových nahrávek, může být porušením autorských práv a zakládat podstatu trestného činu.Tento výrobek nesmí být použit k těmto ani podobným účelům.

### **Poznámka**

Použití ovládacích prvků a možností nastavení nebo postupů, které nejsou popsány v tomto návodu, může vést k nebezpečnému ozáření nebo k jiným nebezpečným situacím a poškozením.

#### **1.2 Písemná nabídka GPL Package**

Tento výrobek obsahuje Linux 2.4.27-vrsl, který se dodává pod licencí GNU GPL verze 2 (dále jen "Program").

Philips Electronics Hong Kong Ltd. zde tímto nabízí dodání nebo poskytnutí, na vyžádání a za cenu, která nepřevýší náklady na fyzické vytvoření a distribuci kopie, kompletní strojově čitelnou kopii odpovídajícího zdrojového kódu Programu na médiu, které se zákaznicky používá pro výměnu software. Obraťte se, prosím, na: Head of Development BLC Audio PDCC Development 5/F., Philips Electronics Building 5 Science Park East Avenue Hong Kong Science Park Shatin Hong Kong

Tato nabídka platí po dobu 3 let od data výroby tohoto přístroje.

#### **1.3 Písemná nabídka LGPL Library**

Tento výrobek obsahuje Linux 2.4.27-vrsl, který se dodává pod licencí GNU LGPL verze 2.1 (dále ien "Knihovna").

Philips Electronics Hong Kong Ltd. zde tímto nabízí dodání nebo poskytnutí, na vyžádání a za cenu, která nepřevýší náklady na fyzické vytvoření a distribuci kopie, kompletní strojově čitelnou kopii odpovídajícího zdrojového kódu Knihovny na médiu, které se zákaznicky používá pro výměnu software. Obraťte se, prosím, na: Head of Development BLC Audio PDCC Development 5/F., Philips Electronics Building 5 Science Park East Avenue Hong Kong Science Park Shatin Hong Kong

Tato nabídka platí po dobu 3 let od data výroby tohoto přístroje.

- Směrnice pro nízké napětí
- Směrnice EMV
- Označení CE Philips

#### **1.4 Ochrana životního prostředí**

Všechny nadbytečné části obalu byly vypuštěny. Udělali jsme všechno pro to, aby bylo možné obalový materiál snadno rozdělit na tři části: kartón (krabice), pěnový polystyrén (vložka) a polyetylén (sáčky a ochranný pěnový obal).

Tento výrobek byl vyroben z materiálů, které je možné po rozebrání specializovanou firmou recyklovat a znovu použít. Při likvidaci obalu, vybitých baterií a starého přístroje postupujte podle místních předpisů.

## ČESKY

#### **1.5 Likvidace použitého výrobku**

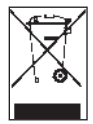

Tento výrobek byl navržen a proveden z vysoce kvalitních materiálů a dílů, které je možno recyklovat a znovu použít.

Pro ochranu a zlepšení kvality životního prostředí a lidského zdraví a lepší využití přírodních zdrojů je nezbytné výrobek po skončení životnosti vrátit prodejci nebo

odevzdat do zařízení, které je určeno k likvidaci elektronického odpadu podle příslušné legislativy.

Označení výrobku symbolem přeškrtnuté popelnice znamená, že výrobek nesmí být likvidován spolu s domovním odpadem.Tento symbol se uvádí se silnou čárou nebo s datem výroby/uvedení na trh.

Při likvidaci nepotřebného výrobku postupujte podle místních předpisů a nevyhazujte jej do běžného domácího odpadu. Správný způsob likvidace sníží negativní dopad na životní prostředí a lidské zdraví.

#### **1.6 Údržba**

#### **Čistění přístroje**

- Povrch čistěte měkkým hadříkem, zvlhčeným slabým roztokem saponátu.
- Nepoužívejte žádné roztoky obsahující alkohol, rozpouštědla, čpavek ani brusiva.

#### **Čistění disků**

- K čistění disků používejte měkký, čistý hadřík, který nepouští vlákna. Disk otírejte přímo od středu k okrajům.
- Nepoužívejte rozpouštědla, benzín,ředidla ani prodávané čistící a antistatické prostředky.

#### **Péče o pevný disk HD (Hard Disk)**

Pevný disk (HD) je křehké zařízení s vysokou kapacitou a rychlým přístupem k datům, je proto velmi náchylný k poškození nesprávným zacházením.

- Nevystavujte přístroj otřesům a nepřenášejte zapnutý přístroj.
- Neodpojujte síťový přívod ze zásuvky bez předchozího vypnutí přístroje.
- Nepoužívejte přístroj na místech s vysokými teplotami a vlhkostí, může dojít ke sražení vody v přístroji.

Pokud dojde k poškození pevného disku, není možné nahrávání ani přehrávání.V takovém případě bude nutno jednotku disku vyměnit.

### **Poznámka**

HD není médium k trvalému ukládání obsahu. Před vytvořením hudební knihovny zálohujte hudební data v PC. Pokud je to nutné, můžete pak obnovit systém ze zálohy.

#### **1.7 Bezpečný poslech**

#### **Poslouchejte s přiměřenou hlasitostí:**

- Použití sluchátek při velké hlasitosti může vést k poškození sluchu.Tento přístroj může vydávat zvuk tak hlasitý, že může u normální osoby způsobit poškození sluchu již při délce vystavení zvuku do 1 minuty.Tato vysoká hlasitost je určena pro osoby s již zhoršeným sluchem.
- Sluch je přizpůsobivý. Při hlasitém poslechu se přizpůsobí a hlasitost vám pak připadá "normální". Přitom již však může poškozovat váš sluch. Proto nastavte hlasitost na bezpečnou úroveň a nechte sluch přizpůsobit, hlasitost nezvyšujte.

#### **Nastavení bezpečné hlasitosti:**

- Nastavte regulátor hlasitosti na nízkou úroveň.
- Pomalu přidávejte hlasitost tak, abyste pohodlně a jasně slyšeli zvuk bez zkreslení.

#### **Poslouchejte pouze po určitou dobu:**

- Poškození sluchu může způsobit i dlouhodobý poslech při "bezpečné" hlasitosti.
- Nepoužívejte přístroj trvale a poslech přerušujte přestávkami.

#### **Při použití sluchátek postupujte podle těchto pravidel:**

- Poslouchejte s přiměřenou hlasitostí po omezenou dobu.
- Nenastavujte vyšší hlasitost, dokud se sluch nepřizpůsobí.
- Nepoužívejte takovou hlasitost, abyste neslyšeli, co se kolem vás děje.
- V potenciálně nebezpečných situacích buďte opatrní a přerušte případně poslech.
- Sluchátka nepoužívejte při řízení vozidel, jízdních kol, jízdě na skateboardu apod. Může dojít k ohrožení bezpečnosti a v řadě zemí je to přímo zakázáno.

#### **Důležité (pro modely dodávané se sluchátky):**

Philips zaručuje bezpečnost maximálního zvukového výkonu zvukových přehrávačů podle platných pravidel pouze při použití přiloženého originálního modelu sluchátek.V případě nutnosti výměny sluchátek doporučujeme obrátit se na prodejce a objednat identický model sluchátek Philips.

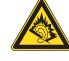

#### **1.8 Zaregistrujte si výrobek**

Pro plné využití všech výhod podpory Philips doporučujeme registrovat výrobek na **www.philips.com/welcome**.

Vzhledem k tomu, že výrobek je nutné aktualizovat, doporučujeme rovněž jeho registraci na **www.club.philips.com**, budeme vás tak moci informovat ihned po vydání aktualizace.

Výrobky Philips jsou navrhovány a vyráběny s nejvyšší péčí a v nejlepší kvalitě. Pokud výrobek nepracuje správně, bude možná nutné změnit zapojení nebo konfiguraci.

Pro rozšíření vašeho zážitku z použití přístroje jsme na stránkách podpory (www.philips.com/ support) připravili informace, které se vám mohou při použití výrobku hodit, a popis nových modelů této řady výrobků.

Navštivte, prosíme, **www.philips.com/support** a zadejte název výrobku (WACS7500), zobrazí se:

- FAQ (často kladené otázky)
- Poslední verze návodů k výrobkům a programům do PC
- Aktualizace firmware online proWACS7500
- Interaktivní odstraňování závad

Pokud zaregistrujete výrobek na **www.club.philips.com**, budeme vás moci informovat okamžitě po vydání nové aktualizace.

#### **Užijte si Bezdrátové hudební Centrum & Stanici!**

## 2 Bezdrátové hudební Centrum & Stanice

#### **Gratulujeme vám k zakoupení výrobku a vítáme vás u společnosti Philips!**

Bezdrátové hudební Centrum & Stanice vám umožní:

- Přenášet hudbu z PC
- Připojovat iPod
- Přehrávat obsah USB pamětí Plug&Play
- Přehrávat obsah z HD

Na pevný disk 80 GB Centra **Leo** můžete uložit až 15000 hudebních skladeb a připojit až 5 Stanic S k jednomu Centru C.

Uložená hudba se pak bezdrátově přenáší pomocí Wi-Fi\* z **do** připojených Stanic. Můžete si tak užívat hudbu bez omezení umístěním přehrávače CD nebo PC a bez nepřehledné změti kabelů.

\* *Wi-Fi nebo IEEE802.11 b/g je mezinárodní průmyslový standard bezdrátových širokopásmových sítí. Digitální data se přenášejí v širokém rozsahu a pásmu.*

#### **2.1 Obsah balení**

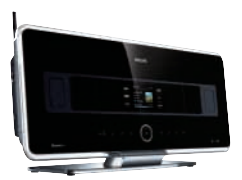

Bezdrátové hudební Centrum WAC7500, 1x

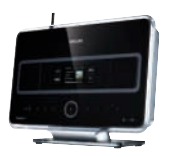

Bezdrátová hudební Stanice WAS7500, 1x

#### **Dodávané příslušenství**

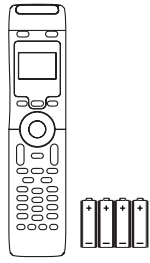

Obousměrný ovládač s bateriemi 4× AAA

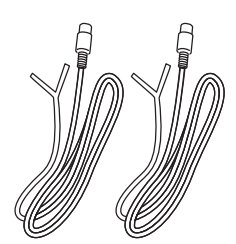

2× drátová anténa FM

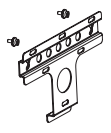

1× montážní sada (pro Stanici)

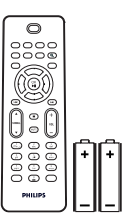

Jednosměrný ovládač s bateriemi 2× AAA

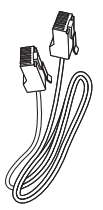

1× kabel Ethernet 1× CD PC Suite

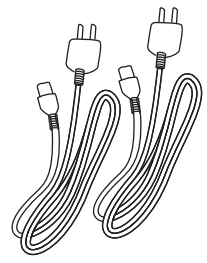

2× síťový napájecí kal

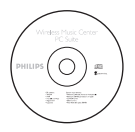

#### **2.2 Ovládací prvky Centra a Stanice**

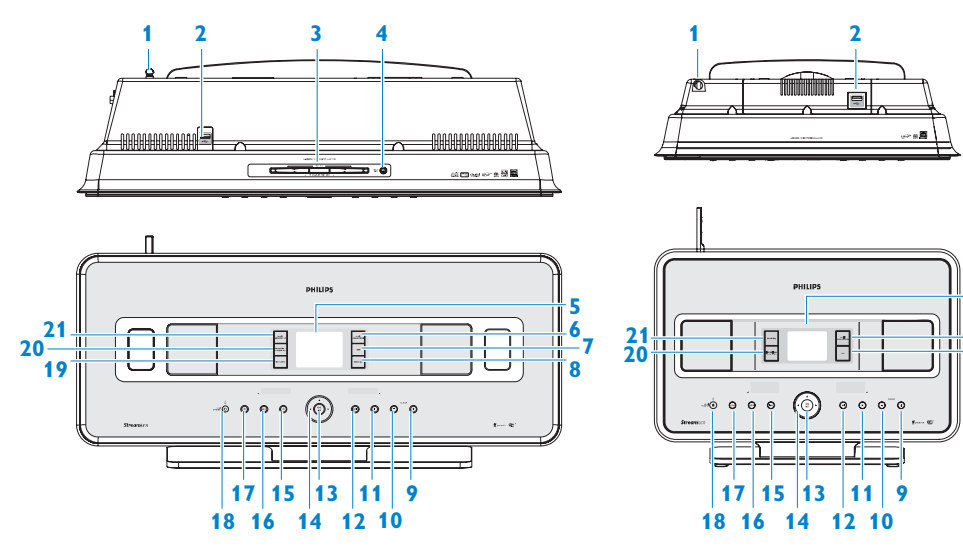

#### **2.2.1 Ovládací prvky Centra a Stanice**

- **1 Anténa**
- $2 \xrightarrow{\sim}$ Zásuvka USB.
- **3** Štěrbina mechaniky CD (pouze  $\Box$ ) Disk vložte popisem k sobě.
- $4 \triangle$  (pouze  $\Box$ ) Vysune disk z mechaniky.
- **5 Displej LCD** Zobrazuje stav přístroje.
- **6 MUSIC FOLLOWS ME** HD: přesouvá přehrávání hudby mezi Centrem a Stanicemi.
- **7 DBB** (**D**ynamic **B**ass **B**oost) Přepíná posílení basů na (DBB1, DBB2, DBB3) a vypíná.

**8 SMART EQ** (pouze **4**) HD: volí zvukové nastavení podle aktuálního žánru (Genre).

**6 7**

**5**

- **9 VOLUME +** Zvyšuje hlasitost.
- **10 VOLUME -**

Snižuje hlasitost.

 $11 \square$ 

Zastaví přehrávání nebo nahrávání.

 $12 \rightarrow$ 

Skok na další skladbu/přidržením rychlý posuv.

#### **13 OK/MII**

Potvrzuje volbu Spouští a přerušuje přehrávání.

## ČESKY

#### $14 \triangleleft / \triangleright / \triangle / \triangleright$

Navigační tlačítka (doleva, doprava, nahoru a dolů) pro pohyb v seznamu možností.

#### $\blacktriangleleft$

**HD/CD/USB/UPnP:** návrat do předchozího seznamu možností.

#### $\blacktriangle$  /  $\blacktriangledown$

**HD/CD/USB/UPnP:** přeskočí/ vyhledá skladbu/část skladby vzad/vpřed (v obrazovce přehrávání). Rychlý pohyb v seznamu možností. **Rádio:** ladí rozhlasové stanice.

#### B

Potvrzuje volbu. **Rádio:** seznam předvoleb stanic.

#### **15** .

Skok na předchozí skladbu/přidržením rychlý posuv zpět.

#### **16 MENU**

Otevírá a opouští nabídku nastavení.

#### **17 HOME**

Volí zdroj hudby: **HD Music** ,  $CD<sub>o</sub>$ Radio **<b>Radio UPnP** (Universal Plug&Play) **Portable** (USB Universal Seriál Bus) nebo **AUX** (externě připojované zařízení) .

#### **18**  1 **ON / STANDBY / ECO STANDBY**

Krátkým stiskem přístroj zapnete (ON) nebo vypnete do režimu stand-by. Přidržením přepnete přístroj mezi režimy zapnuto ON a úspory energie Eco Standby. **Zelený indikátor:** svítí, pokud je přístroj zapnutý.

**Červený indikátor:** svítí, pokud je přístroj v režimu stand-by nebo Eco Standby.

#### 19 RECORD (pouze  $\blacksquare$ )

**CD/Radio/AUX:** spouští nahrávání na pevný disk (HD).

#### **20 INCR. SURR.**

Volí prostorový zvukový efekt Incredible Surround.

#### 21 **MUSIC BROADCAST** (pouze  $\blacksquare$ ) **HD:** vysílá hudbu z Centra do Stanice.

#### **SMART EQ** (pouze **SI)**

**HD:** volí zvukové nastavení podle aktuálního žánru (Genre).

#### **2.3 Dálkové ovladače**

#### **Důležité!**

Následující činnosti vyžadují použití jednosměrného ovladače:

- Registrace internetového rádia
- Konfigurace sítě
- Úprava informací o skladbách

#### **2.3.1 Obousměrný ovladač**

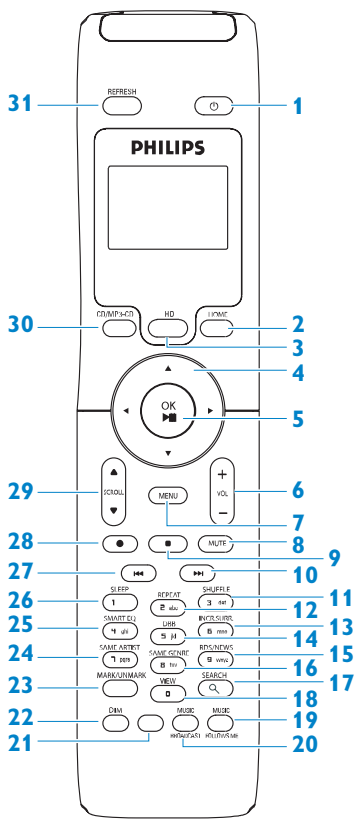

#### **1** 1

Krátkým stiskem tlačítka přístroj zapnete nebo vypnete do režimu stand-by; Stisknutím a přidržením tlačítka vypnete přístroj do úsporného režimu Eco Standby.

#### **2 HOME**

Volí zdroj hudby: **HD Music** ,

## **CD** , **Radio** ,

**UPnP** (Universal Plug&Play) **Portable** (USB Universal Seriál Bus) nebo **AUX** (externě připojované zařízení) **V režimu stand-by:** zapne přístroj a zvolí zdroj: **HD Music** , **CD** , **Radio** , **UPnP** , **Portable nebo AUX** .

#### **3 HD**

Zvolí HD (pevný disk) jako zdroj signálu. **V režimu stand-by:** zapne přístroj a zvolí zdroj HD.

#### $4 \left( \frac{\triangleleft}{\triangle} \right) \triangle \left( \frac{\triangleleft}{\triangle} \right) \right)$

Navigační tlačítka (doleva, doprava, nahoru a dolů) pro pohyb v seznamu možností.  $\blacktriangleleft$ 

**HD/CD/USB/UPnP:** návrat do předchozího seznamu možností. **Vkládání textu:** posun kurzoru vzad.

 $\blacktriangle$  /  $\blacktriangledown$ **HD/CD/USB/UPnP:** přeskočí/ vyhledá skladbu/část skladby vzad/vpřed (v obrazovce přehrávání). Rychlý pohyb v seznamu možností.

**Rádio:** ladí rozhlasové stanice.

B

Potvrzuje volbu.

**Rádio:** otevírá seznam předvoleb. **Vkládání textu:** potvrzení zadání a posun kurzoru vpřed.

ČESKY

- **5** OK. MI Potvrzuje volbu. Spouští přehrávání.
- **6 VOL +, -** Nastavení hlasitosti.

**7 MENU** Otevírá a opouští nabídku nastavení.

**8 MUTE**

Dočasně umlčuje zvuk.

**9** x

Zastavuje přehrávání nebo nahrávání.

10  $\blacktriangleright$ 

Skok na další skladbu/přidržením rychlý posuv.

- **11 SHUFFLE** (**3 def**) Volí náhodné přehrávání.
- **12 REPEAT** (**2 abc**) Volí nepřetržité přehrávání
- **13 INCR. SURR.** (**6 mno**) Volí prostorový zvukový efekt.
- **14 DBB** (**D**ynamic **B**ass **B**oost) (**5 jkl**) Zapíná a vypíná obvod zvýraznění basů (DBB1, DBB2, DBB3).
- **15 RDS**/**NEWS** (**9 wxyz**) **Rádio:** volí RDS informace. **HD/CD/UPnP/AUX/USB:** vypne a zapne funkci NEWS.
- **16 SAME GENRE** (**8 tuv**) **HD:** přehrává všechny skladby zvoleného žánru (Genre).
- **17 SEARCH** ( $Q$ ) Vyhledávání podle klíčových slov.
- **18 MARK/UNMARK**  $(0, \_)$  (pouze na  $\Box$ ) Vybírá a ruší skladby k nahrávání (přidržením vyberete/zrušíte výběrVŠECH skladeb).

#### **19 MUSIC FOLLOWS ME**

**HD:** přesouvá přehrávání hudby mezi Centrem a Stanicí.

#### 20 **MUSIC BROADCAST** (pouze na **CO**) **HD:** vysílá hudbu z Centra do Stanici

**21** Volné

#### **22 DIM**

Mění jas displeje mezi tlumeným a normálním.

#### **23 VIEW**

Přepíná mezi obrazovkou přehrávání a předchozím seznamem možností.

#### **24 SAME ARTIST** (**7 pqrs**)

**HD:** přehrává všechny skladby zvoleného umělce (Artist). **HD:** povoluje Wireless Range Extender (viz návod k Opakovači).

#### **25 SMART EQ** (**4 ghi**)

**HD:** volí zvukové nastavení podle aktuálního žánru (Genre).

#### **26 SLEEP** (**1 .,?!'@-\_:;/**)

Nastavuje, zobrazuje a vypíná časovač sleep.

#### $27 \; \text{K}$

Skok na předchozí skladbu/přidržením rychlý posuv zpět.

#### **CLEAR**

**Vkládání textu:** maže znaky před kurzorem.

#### **28 REC**  $\bullet$  (pouze  $\bullet$ )

**CD/Rádio/AUX:** spouští záznam na pevný disk.

#### **29 SCROLL A. V**

Posouvá obrazovky nahoru a dolů po displeji.

#### **30 CD/MP3-CD** (pouze  $\Box$ )

Volí zdroj CD. **V režimu stand-by:** zapne přístroj a zvolí zdroj CD.

#### **31 REFRESH**

Synchronizuje displej ovládače s displejem přístroje.

#### **2.3.2 Jednosměrný ovladač**

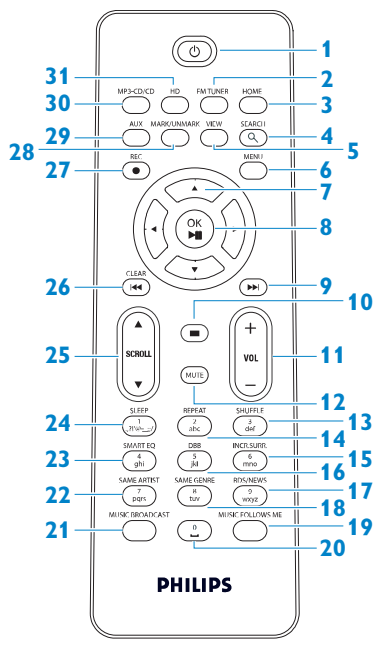

#### **1** 1

Krátkým stiskem tlačítka přístroj zapnete nebo vypnete do režimu stand-by; Stisknutím a přidržením tlačítka vypnete přístroj do úsporného režimu Eco Standby

#### **2 FMTUNER**

Volí rádio FM.

#### **3 HOME**

Volí zdroj hudby: **HD Music** , **CD** , **Radio** , **UPnP** (Universal Plug&Play) **P Portable** (USB Universal Seriál Bus) nebo **AUX** (externě připojované zařízení) . **V režimu stand-by: zapne** přístroj a zvolí zdroj: **HD Music** , **CD** , **Radio** , **UPnP** , **Portable** nebo **AUX e** 

#### 4 **SEARCH** (Q)

Vyhledávání podle klíčových slov.

#### **5 VIEW**

Přepíná mezi obrazovkou přehrávání a předchozím seznamem možností.

#### **6 MENU**

Otevírá a opouští nabídku nastavení.

#### $7 \cdot 1 \cdot 1 \cdot 1$

Navigační tlačítka (doleva, doprava, nahoru a dolů) pro pohyb v seznamu možností.

### $\blacktriangleleft$

**HD/CD/USB/UPnP:** návrat do předchozího seznamu možností. Vkládání textu: posun kurzoru vzad.

#### $\triangle$ /V

#### **HD/CD/USB/UPnP:** přeskočí/

vyhledá skladbu/část skladby vzad/vpřed (v obrazovce přehrávání). Rychlý pohyb v seznamu možností. **Rádio:** ladí rozhlasové stanice.

#### B

Potvrzuje volbu. **Rádio**: otevírá seznam předvoleb. **Vkládání textu:** potvrzení zadání a posun kurzoru vpřed.

#### 8 OK,  $\blacktriangleright$ /II

Potvrzuje volbu. Spouští přehrávání.

#### **9** >

Rychlý posuv nebo skok na další skladbu.

#### $10<sup>1</sup>$

Zastavuje přehrávání nebo nahrávání.

#### **11 VOL +**, **-**

Nastavení hlasitosti.

14 Bezdrátové hudební Centrum & Stanice

#### **12 MUTE**

Dočasně umlčuje zvuk.

- **13 SHUFFLE** (**3 def**) Volí náhodné přehrávání.
- **14 REPEAT** (**2 abc**) Volí nepřetržité přehrávání
- **15 INCR. SURR.** (**6 mno**) Volí prostorový zvukový efekt.
- **16 DBB** (**D**ynamic **B**ass **B**oost) (**5 jkl**) Zapíná a vypíná obvod zvýraznění basů (DBB1, DBB2, DBB3).
- **17 RDS/NEWS** (**9 wxyz**) **Rádio:** volí RDS informace. **HD/CD/UPnP/AUX/USB:** vypne a zapne funkci NEWS.
- **18 SAME GENRE** (**8 tuv**) **HD:** přehrává všechny skladby zvoleného žánru (Genre).
- **19 MUSIC FOLLOWS ME**

**HD:** přesouvá přehrávání hudby mezi Centrem a Stanicí.

- **20** (**0**  $\Box$ )
- 21 **MUSIC BROADCAST** (pouze na  $\blacksquare$ ) **HD:** vysílá hudbu z Centra do Stanici

#### **22 SMART EQ** (**4 ghi**)

**HD:** volí zvukové nastavení podle aktuálního žánru (Genre).

#### **24 SLEEP** (**1 .,?!'@-\_:;/**)

Nastavuje, zobrazuje a vypíná časovač sleep.

#### **25 SCROLL A. V**

Posouvá obrazovky nahoru a dolů po displeii.

#### **26144**

Skok na předchozí skladbu/přidržením rychlý posuv zpět.

#### **CLEAR**

Vkládání textu: maže znaky před kurzorem.

#### **27 REC**  $\bullet$  (pouze  $\bullet$ )

**CD/Rádio/AUX:** spouští záznam na pevný disk.

#### **28 MARK/UNMARK** (0V) (pouze na  $\blacksquare$ )

Vybírá a ruší skladby k nahrávání (přidržením vyberete/zrušíte výběrVŠECH skladeb).

#### **29 AUX**

Volí vstup AUX (samostatně připojené zařízení).

#### **30 CD/MP3-CD** (pouze  $\blacksquare$ )

Volí zdroj CD. **V režimu stand-by:** zapne přístroj a zvolí zdroj CD.

#### **31 HD**

Zvolí HD (pevný disk) jako zdroj signálu. **V režimu stand-by:** zapne přístroj a zvolí zdroj HD.

### **2.4 Přehled displeje**

Ikony na LCD:

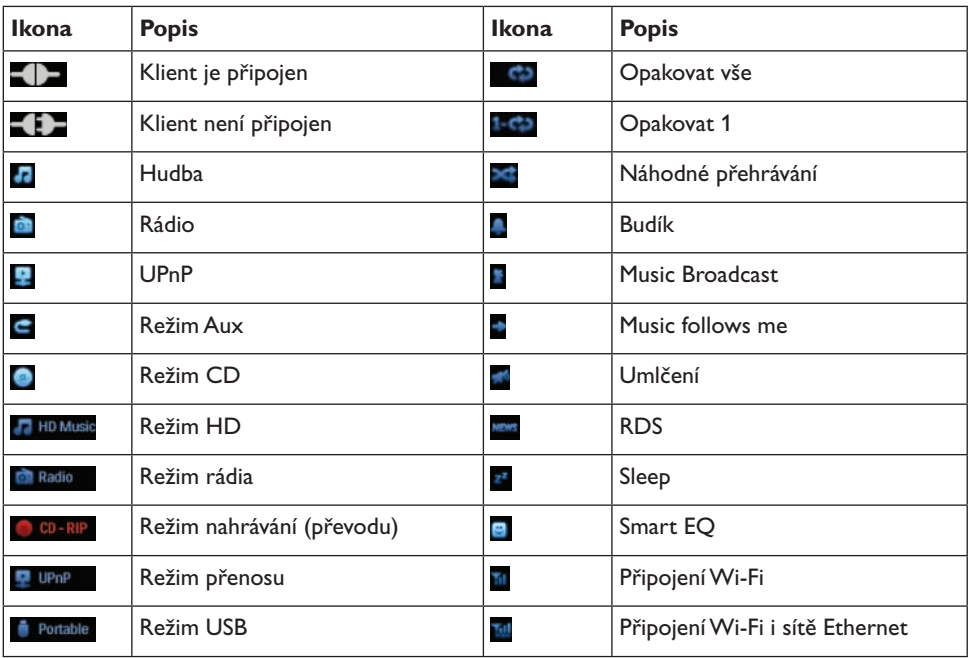

## 3 Instalace

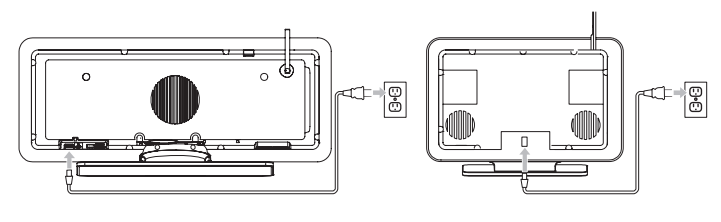

**3.1 Instalace Centra ( ) a Stanice ( )**

## **Poznámka**

Před rozmístěním a upevněním Centra a Stanice vyzkoušejteWi-Fi spojení a propojte přístroje s dalšími komponenty, podle toho pak umístění upravte.

Stanici **M** můžete instalovat dvěma způsoby, volně stojící (na přiloženém stojánku) nebo upevněnou na stěnu (bez stojanu). Centrum  $\blacksquare$  nechte stát volně. Pro  $\blacksquare$  je přiložena sada pro montáž na stěnu.

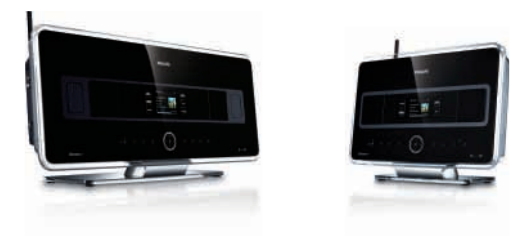

(volně stojící)

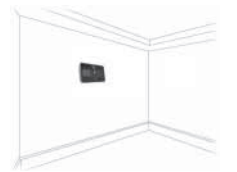

(na stěně)

Podrobnosti k montáži na stěnu naleznete v kap. **18 Dodatek**: Montáž Stanic na stěnu.

#### **3.2 Připojení síťového přívodu**

**Důležité!** Před odpojením síťového přívodu vždy nejprve vypněte přístroje do režimu úspory energie přidržením tlačítka  $\bigcup$ .

Před zapnutím napájení přístrojů se ujistěte, že jste provedli všechna potřebná zapojení.

Zapojte síťový přívod do zásuvky. Napájení se tím zapne.

 $\Box$  i  $\Box$  odebírají energii i po vypnutí do režimu stand-by či Eco Standby.

Pokud chcete systém úplně odpojit od sítě, vytáhněte síťový přívod ze zásuvky.

#### **3.3 VytvořeníWi-Fi spojení mezi Centrem ( ) a Stanicí ( )**

#### **Poznámka**

- Před odpojením napájecího přívodu vždy nejprve vypněte přístroj do režimu Eco Standby (úspora energie) přidržením tlačítka (<sup>I</sup>).
- Ujistěte se, že jste nejprve zapnuli napájení  $\blacksquare$  a pak teprve  $\blacksquare$ .
- Přístroje neoddělujte silnými stěnami. Mezi **a byl** by neměla být silná zeď nebo 2 stěny.
- Přístroje neumisťujte do blízkosti velkých kovových předmětů.

Wi-Fi spojení se spustí automaticky při zapnutí  $\Box$  a  $\Box$ .

Při prvním Wi-Fi spojení umístěte  $\Box$  a  $\Box$  vedle sebe na rovný pevný povrch.

- 1 Pomocí přiložených napájecích přívodů připojte k síti nejprve  $\Box$  a pak  $\Box$ .
- > *a jsou připraveny k použití.*

#### **R** Tip

Příjem Wi-Fi můžete zlepšit nastavením Wi-Fi antény nebo změnou polohy  $\Box$  a  $\Box$ .

#### **3.4 Připojení na zadní stěně**

#### **Poznámky**

- Nikdy neprovádějte ani neměňte zapojení přívodů při zapnutém napájení.
- **a S** umístěte do blízkosti síťových zásuvek, které jsou snadno přístupné.

#### **3.4.1 Připojení antén**

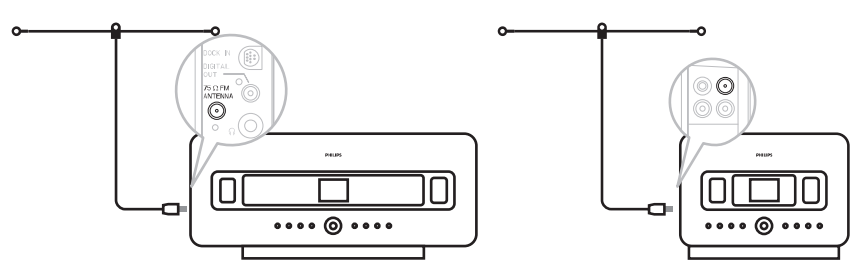

- **1** Drátovou anténu rozviňte.
- **2** Zapojte ji do **anténní zásuvky FM**:
- **3** (Volitelné) Příjem rádia můžete zlepšit připojením zástrčky antény do prodlužovacího kabelu (prodáván samostatně).
- **4** Prodlužovací kabel antény zcela rozviňte.
- **5** Vyzkoušejte uložení antény tak, aby bylo dosaženo nejlepšího příjmu (co nejdále od televizoru, videa a dalších zdrojů rušení).
- **6** Nejlepších výsledků dosáhnete zvednutím antény nebo jejím upevněním na strop.

#### **3.4.2 Připojení přenosného (USB) zařízení**

Na  $\blacksquare$  i na  $\blacksquare$  můžete přehrávat hudbu ze zařízení USB.

Můžete rovněž přenášet hudbu z knihovny  $\blacksquare$  do paměti USB.

**1** USB zástrčku zařízení připojte do zásuvky  $\overrightarrow{A}$  na  $\overrightarrow{A}$  nebo na  $\overrightarrow{B}$ .

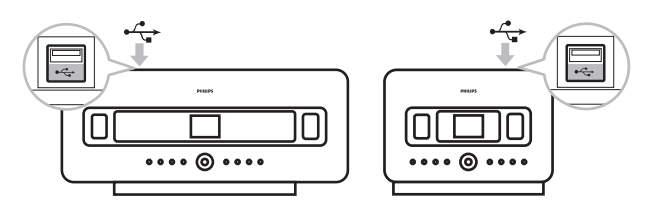

#### **Přenosná zařízení s USB kabelem**

- **1** USB zástrčku kabelu (není přiložen) zapojte do zásuvky  $\overrightarrow{A}$  na  $\overrightarrow{A}$  nebo na **S**.
- **2** Opačný konec kabelu zapojte do výstupní USB zásuvky na zařízení.

Přehrávání hudby z přenosného zařízení:

- **1** Stiskněte **HOME**.
- **2** Vyberte **PORTABLE** .
- **3** Vyberte **USB**.
- > *Zobrazí se přenosné zařízení.*
- **4** Pomocí **A** nebo  $\nabla$  a  $\triangleright$  vyberte hudbu.

Podrobné rady a informace o nahrávání na USB zařízení viz kap. **10Vnější zdroje**.

### *C* Tipy

- **C** a **S** podporují pouze ta USB zařízení, která používají uvedené standardy:
	- USB MSC  $(Type, 0")$
	- USB MTP
	- Souborový systém FAT12/FAT16/FAT32
	- Zařízení používající prostou navigaci založenou na složkách (známou jako normální systém FAT), nikoli na vlastnické databázi skladeb.
- **C** ani **S** nepodporují následující USB zařízení:

-Výrobky založené na databázích UI (navigace podle umělce, alba a žánru), neboť tato zařízení obvykle ukládají hudební soubory do zvláštních skrytých složek a obsahují vlastní databáze skladeb, které **1 ani 1 a**neumějí správně načíst.

#### **3.4.3 Připojení přehrávače iPod (volitelný)**

K < nebo  $\blacksquare$  můžete připojit přenosný přehrávač iPod (není přiložen) pomocí dokovací stanice Philips a datového/zvukového kabelu (dokovací stanice Philips pro iPod, model DC1050, se prodává samostatně). Pak si můžete užívat hudební knihovny přehrávače iPod ve spojení s reproduktorovým systémem přístroje. Můžete dokonce současně dobíjet akumulátor iPodu.

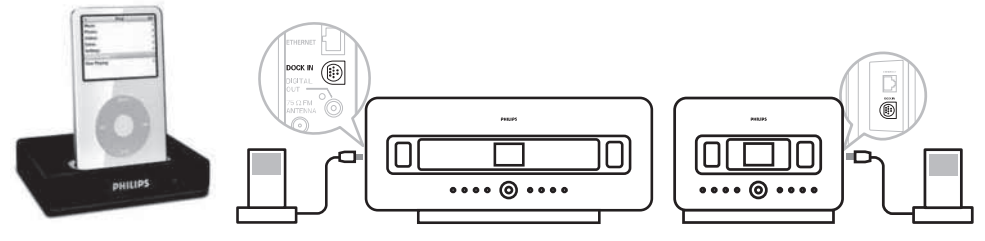

Pro přehrávání hudby z přehrávače iPod:

**1** Stiskněte **HOME** a vyberte **Portable (iPod)** . Zobrazí se iPod.

**2** Pomocí ▲ nebo **V** a ▶ na ovladači (nebo prvky na přehrávači iPod) vyberte hudbu v nabídce iPod.

(Viz též kap. **10Vnější zdroje**).

#### **3.4.4 Připojení dalších zařízení**

Dále je možné na  $\blacksquare$  j na  $\blacksquare$  přehrávat hudbu z dalších zdrojů, jako jsou TV, videorekordér, přehrávač Laser Disc, DVD apod. Signál z těchto zařízení můžete rovněž nahrávat do hudební knihovny na pevném disku **kal**.

#### **Na připojeném zařízení**

Připojte jeden konec zvukového kabelu (není přiložen) do zásuvek AUDIO OUT připojovaného zařízení.

#### **Na nebo na**

Připojte druhý konec zvukového kabelu do zásuvek **AUX IN** na **Kel** nebo **S.** 

Pro přehrávání hudby z připojeného zařízení tisknutím:

- **1** Na  $\blacksquare$  nebo na  $\blacksquare$  stiskněte **HOME** a vyberte **AUX**  $\blacksquare$ . Zobrazí se připojené zařízení.
- **2** Na připojeném zařízení spusťte přehrávání obvyklým způsobem. (Viz rovněž kap. **10Vnější zdroje**).

Pro nahrávání zvukového výstupu zařízení do knihovny **(d**) (na pevný disk) viz kap. **HD:Vytváření hudební knihovny v Centru**.

### **B** Tipy

- Je-li připojované zařízení monofonní a má pouze jednu zásuvku pro zvuk, připojte ji k zásuvce levého kanálu AUX IN. (Můžete rovněž použít kabel pro převod mono-stereo, zvuk však bude monofonní.)
- Připojení zařízení provádějte vždy podle návodu k použití zařízení.

#### **3.4.5 Připojení zvukového systému s výkonnými reproduktory**

Zvuk můžete výrazně posílit připojením k výkonnému externímu hudebnímu zařízení, např. mini Hi-Fi systému. Systém připojte k **ze zvukovým kabelem (bílý/červený, není přiložen).** 

#### **Na**

**1** Připojte červenou zástrčku jednoho konce zvukového kabelu (není přiložen) do červené zásuvky **LINE OUT R** a bílou zástrčku kabelu do bílé zásuvky **LINE OUT L**.

#### **Na připojeném zařízení**

- **2** Připojte druhý konec zvukového kabelu do zásuvek AUX IN zvukového systému.
- **3** Na připojeném zařízení zvolte režim **AUX**.

## 4 Příprava

#### **4.1 Nastavení hodin**

Čas se může zobrazovat ve formátu 12 nebo 24 hodin. Hodiny můžete nastavit na  $\blacksquare$  nebo na  $\blacksquare$ . Hodiny můžete nastavit dvěma způsoby, automatickou synchronizací z RDS a ručním nastavením.

#### **Automatická synchronizace s RDS:**

Pokud máte naladěné stanice s RDS, můžete s jednou z nich synchronizovat hodiny.

**1** Stiskem **MENU** otevřete nabídku.

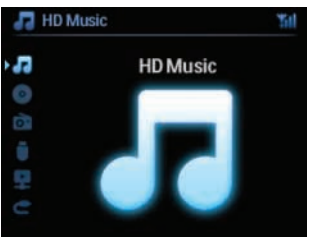

**2** Pomocí tlačítek ▲ nebo ▼ a ▶ vyberte **Settings** a pak **Time**.

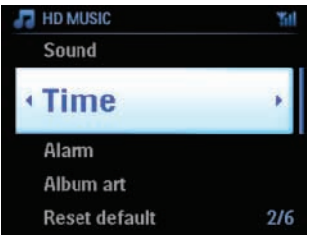

**3** Pomocí tlačítek **A** nebo **V** a **B** vyberte **Auto Time Sync**.

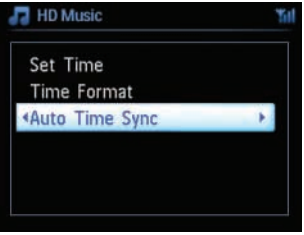

- **4** Pomocí tlačítek ▲ nebo ▼ a ▶ vyberte rozhlasovou stanici s RDS, s níž chcete čas synchronizovat.
- > *Zobrazí se potvrzující okno.*

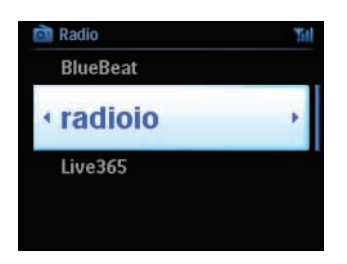

#### **Ruční nastavení času:**

**1** Stiskem **MENU** otevřete nabídku.

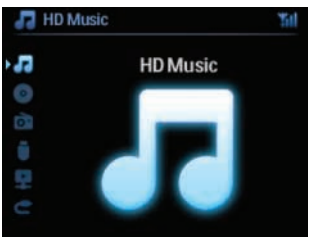

**2** Pomocí tlačítek ▲ nebo ▼ a ▶ vyberte **Settings** a pak **Time**.

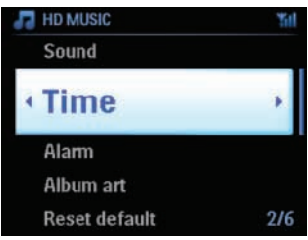

- **3** Pomocí tlačítek ▲ nebo ▼ nebo číselné klávesnice (0-9) a pak ▶ vyberte SetTime.
- > *Displej zobrazuje aktuální nastavení hodin (výchozí 00:00).*

**4** Pomocí tlačítek **A, V** nebo číselné klávesnice (0-9) nastavte hodiny a pak minuty.

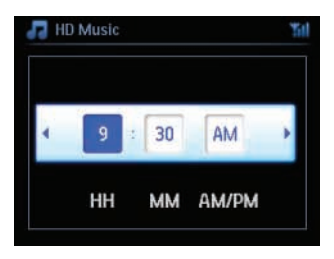

**5** Stiskem **OK** nastavení potvrďte.

## **B** Tipy:

- Změna formátu zobrazení na 12 nebo 24 hodin:
	- **1** V nabídce Time vyberte **Time Format**.
	- **2** Pomocí ▲ nebo ▼ a ▶ vyberte požadovanou možnost.
- Po odpojení napájení se nastavení hodin nezachová.

#### **4.1.1 Zobrazení hodin**

**1** Stiskněte a držte tlačítko **VIEW** po dobu cca 5 sekund. Čas se krátce zobrazí na displeji.

#### **Tipy:**

- V režimu stand-by můžete krátkým stiskem tlačítka **VIEW** zapnout osvětlení LCD displeje, hodiny jsou pak lépe čitelné.
- Po odpojení síťového přívodu nastavte znovu hodiny.

#### **4.2 Použití dálkového ovladače**

Systém je vybaven dvěma ovladači, obousměrným a jednosměrným. Přiloženými ovladači můžete obsluhovat  $\blacksquare$  nebo  $\blacksquare$ .

#### **Poznámka**

Jednosměrný ovladač použijte pro správu Stanice, konfiguraci sítě a úpravy informací o skladbách. K těmto úlohám není možné použít obousměrný ovladač.

#### **Důležité!**

- Ovladačem miřte vždy na přijímač IR **C** nebo **S**, které chcete ovládat.
- Nejprve vyberte zdroj, který chcete ovládat, stisknutím příslušného tlačítka zdroje na ovladači (např. CD/MP3-CD, HD, FMTUNER,AUX).
- Pak volte požadovanou funkci (např. **B/II, 144/BBI**).

#### **4.2.1 Vložení baterií do ovladače**

#### **Varování!**

#### **Nebezpečí výbuchu:**

- Baterie nepropichujte, neřežte ani jinak neupravujte a nevhazujte do ohně.
- Nezkratujte kontakty baterií.

#### **Nebezpečí popálení:**

• Při vytečení baterií nebo jejich zahřátí s nimi manipulujte v rukavicích.

#### **Nebezpečí vytečení agresivní kapaliny a poškození přístroje:**

- Baterie měňte vždy všechny současně.
- Nepoužívejte spolu různé typy baterií nebo baterie nové a již použité.
- Baterie měňte ihned po vybití.
- Baterie vždy vyjměte v případě, že nebudete ovladač delší dobu používat.

#### **Zabraňte náhodnému požití baterií:**

• Baterie udržujte vždy mimo dosah dětí a domácích zvířat. (V případě požití baterie vyhledejte okamžitě lékařskou pomoc!)

#### **Vložení baterií:**

Otevřete prostor baterií.

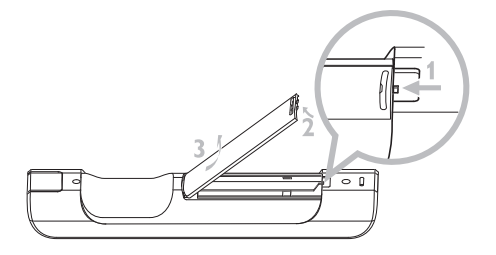

Vložte baterie

- do obousměrného ovladače: 4 baterie typu LR03 nebo AAA
- do jednosměrného ovladače: 2 baterie typu LR03 nebo AAA

Dodržte správnou polaritu (podle označení "+"/"-" v prostoru baterií).

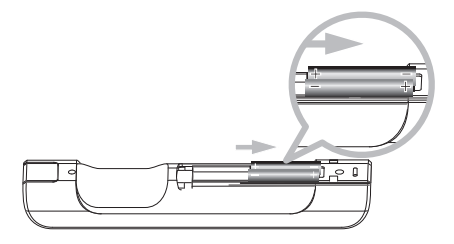

Uzavřete prostor baterií.

#### **DŮLEŽITÉ INFORMACE K BATERIÍM!**

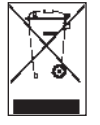

Baterie obsahující škodlivé látky jsou označeny symbolem přeškrtnuté popelnice.Tento symbol naznačuje, že je zakázáno ukládat tyto výrobky do domácího odpadu. Chemické označení příslušných škodlivých látek je Cd = kadmium, Hg = rtuť, Pb = olovo.

Vy – jako uživatel – jste podle zákona povinen zacházet s těmito bateriemi podle místních předpisů nebo je po použití vrátit do obchodu, kde jste je zakoupili.

Tak splníte svou zákonnou povinnost a přispějete k ochraně životního prostředí!

#### **4.2.2 Použití obousměrného dálkového ovladače**

Obousměrným ovladačem můžete obsluhovat **i . E.** Podle úrovně rušení můžete dále zvolit provozní režim: rozšířený Enhanced a normální Normal.

**Důležité!** Pro úsporu energie baterií se obousměrný ovladač automaticky přepne do pohotovostního stavu po 15 sekundách bez obsluhy. Činnost obnovíte stisknutím některého tlačítka.

#### Center (výchozí): pro ovládání C Station: pro ovládání **SI**

**Enhanced Mode** (výchozí):Tento režim poskytuje větší provozní dosah (vzdálenost i úhel). Režim používejte, pokud nedochází k rušení od plazmového TV.

**Normal Mode:** Zvolte v případě, že je v blízkosti plazmový televizor, který ruší činnost displeje ovladače.

**1** Stiskněte a držte **REFRESH**, až se na displeji obousměrného ovladače objeví obrazovka Select Device.

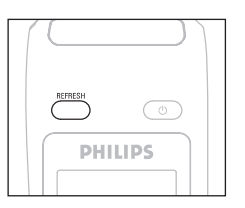

- **2** Pomocí tlačítek ▲ nebo ▼ a ▶ vyberte Center nebo Station.
- **3** Pomocí tlačítek **A** nebo **V** a **D** vyberte Normal Mode nebo Enhanced Mode.
- **4** Stiskem OK potvrďte.

## **B** Tipy

- **C** ani **S** neumisťujte do blízkosti plazmových TV. Rušení panelem může zkreslovat displej obousměrného ovladače.
- Stav  $\blacksquare$  či  $\blacksquare$  je synchronně přenášen na displej obousměrného ovladače. Synchronizovaný displej usnadňuje ovládání.
- Po zapnutí tlačítkem  $\bigcup$  na přístroji synchronizujte displej ovladače stiskem **REFRESH** na ovladači Centra.

#### **4.3 Použití navigačních tlačítek**

- **1** Při volbě možností nastavení použijte navigační tlačítka  $\blacktriangle$  /  $\blacktriangleright$  /  $\blacktriangle$  /  $\blacktriangledown$ .
- 2 Pomocí ▲ / ▼ zvýrazněte možnost.
- **3** lejí podnabídku otevřete stiskem  $\blacktriangleright$ .
- **4** Stiskem **OK** nebo ▶ potvrďte.

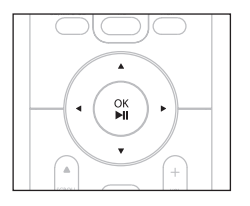

#### **4.4 Použití alfanumerické klávesnice**

- **1** Z alfanumerické klávesnice můžete vkládat písmena a čísla.
- **2** Po otevření textového okna opakovaně tiskněte alfanumerické tlačítko, až se objeví požadované písmeno/číslice.

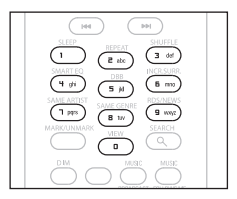

- **3** Pomocí  $\blacktriangleleft$  /  $\blacktriangleright$  posouvejte kurzor vzad/vpřed.
- 4 Stiskem **144** vymažete text před kurzorem.
- **5** Stiskem **OK** uzavřete textové okno a přesunete se na další seznam možností.

#### **Poznámka**

Pokud kurzor dosáhne začátku nebo konce textového okna, otevře se předchozí/další seznam možností.

## 5 Základní funkce

#### **5.1 Režimy a funkce napájení**

Po připojení přístroje do síťové zásuvky se napájení zapne a přístroj je v režimu ON. Měnit stav napájení můžete tlačítkem (*b. Aktuální stav je indikován světlem tlačítka:* 

Centrum  $(\Box)$  / Stanice  $\Box$ :

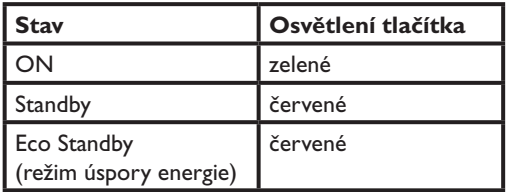

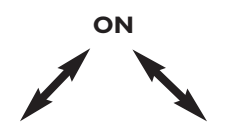

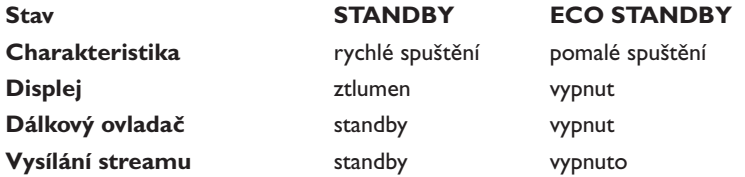

- **1** Je-li přístroj zapnut ON (tlačítko svítí zeleně), stiskněte  $\bigcirc$ : **42 S** se vypne do režimu Standby. Osvětlení tlačítka se změní ze zeleného na červené.
	- **Displej pohasne.** Zobrazují se připojené (nebo naposledy připojené) .
	- **Displej pohasne.** Zobrazuje se připojené **(ze** (nebo je obrazovka **S** prázdná).

V režimu Standby se zobrazuje čas (pokud nebyl nastaven, zobrazuje se —:—).

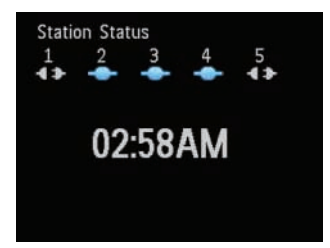

**C**/S opět zapnete ON:

**a** stiskem tlačítka (<sup>1</sup>).

**C/B** se zapne a pamatuje si naposledy zvolený zdroj signálu: Osvětlení tlačítka se změní ze červeného na zelené.

#### **NEBO**

- **b** stiskněte tlačítko zdroje na ovladači **CD/MP3-CD** (pouze **ICA), HD, FMTUNER**, **AUX** nebo **HOME**.
- **2** Funkci zvolíte tisknutím tlačítka **HOME** (**CD/MP3-CD** (pouze ), **HD** nebo **HOME** na ovladači).

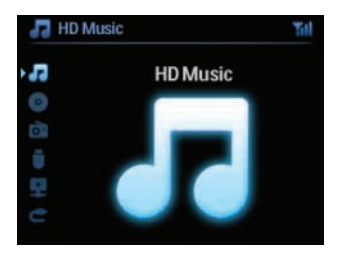

## *<u>O*</u> Tip

- Zdroj CD/MP3-CD je možné zvolit pouze na  $\blacksquare$ .
- Tlačítka zdrojů FMTUNER a AUX jsou dostupná pouze na jednosměrném ovladači.

V režimu úspory energie Eco Standby jsou displej přístroje aWi-Fi spojení vypnuté. Rovněž nepracuje HD (pevný disk)  $\Box$ . Po vypnutí  $\Box$  do režimu úspory energie není možné přenášet hudbu mezi **C**a **S** ani z PC do **C**. Dálkové ovládače nejsou aktivní.

**1** le-li přístroj zapnut, stiskněte a držte (<sup>1</sup>): **ICI/ S** se přepnou do režimu Eco Standby. Tlačítko svítí červeně. Displej se vypne.

**5.2 Eco Standby (režim úspory energie)**

2  $\Box$   $\Box$  zapnete do stavu ON stiskem  $\Diamond$  na přístroji. (Ovladače jsou stále neaktivní.) **IC/S** se zapne do naposledy zvoleného zdroje signálu.

#### **B** Tipy

- V režimu úspory energie jsou nastavení sítě, zvuku, displeje, jazyka a nahrávání z CD, předvolby rádia a nastavení hlasitosti (max: střední úroveň) uloženy v paměti přístroje.
- Před odpojením napájecího přívodu vždy nejprve vypněte  $\blacksquare$  do režimu úspory energie, chráníte tak pevný disk.
- Nezapomeňte, že v režimu Eco Standby nepracují dálkové ovladače.

#### **5.3 Automatický stand-by**

Pokud bylo ukončeno přehrávání/nahrávání a přístroj je v režimu stop déle než 20 minut, přepne se z úsporných důvodů automaticky do režimu stand-by.

#### **5.4 Ovládání hlasitosti**

- **1** Ověřte, že přehrávání běží.
- **2** Nastavte hlasitost tlačítky **VOL +**/**-**.
- > *Displej zobrazuje indikátor hlasitosti jako vertikální čáru.*

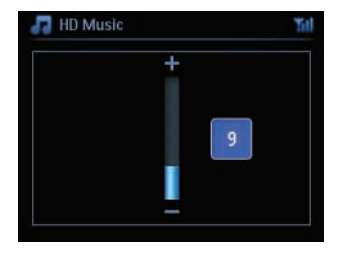

#### **5.5 MUTE (Umlčení)**

Během přehrávání můžete dočasně umlčet zvuk bez vypnutí přístroje.

- **1** Stiskem **MUTE** vypněte zvuk.
- > *Zobrazí se ikona . Přehrávání pokračuje bez zvuku.*
- **2** Zvuk opět zapnete stiskem tlačítka **MUTE** nebo nastavením hlasitosti pomocí **VOL+**.
- > *Ikona zmizí.*

#### **5.6 Řízení zvuku**

#### **5.6.1 SMART EQUALIZER**

Tato funkce umožňuje přehrávání hudby určitého žánru s odpovídajícím nastavením zvuku.

- **1** Během přehrávání stiskněte **SMART EQUALIZER**.
- > *Po zapnutí funkce Smart Equalizer se objeví ikona .*

#### **5.6.2 Ekvalizér**

Ekvalizér umožňuje volbu předem připravených zvukových nastavení.

#### **Nastavení ekvalizéru**

- **1** Stiskem **MENU** otevřete nabídky.
- **2** Pomocí tlačítek ▲ nebo ▼ a ▶ vyberte **Equalizer**.
- **3** Pomocí v nebo V a B vyberte **Rock**, **Pop** (výchozí), **Jazz**, **Neutral**, **Techno**, **Classical** nebo **Treble/Bass**.
- **4** Stiskem **OK** potvrďte.

#### **Nastavení výšek/basů (Treble/Bass)**

- **1** Stiskem **MENU** otevřete obrazovku nabídky.
- **2** Pomocí navigačních tlačítek **A** nebo **V** a **B** vyberte **Settings** a pak **Treble** nebo **Bass.**
- **3** Pomocí  $\triangle$  /  $\triangledown$  /  $\triangle$  /  $\triangleright$  vyberte nastavení: Treble (+3 až -3), Bass (+3 až -3).

#### **5.6.3 DBB (Dynamic Bass Boost)**

Opakovaným tisknutím tlačítka **DBB** (Dynamic Bass Boost) vyberte požadované nastavení zvýraznění basů. Zvolte možnost: **DBB OFF** (vypnuto, výchozí), **DBB 1**, **DBB 2** nebo **DBB 3**.

#### **R** Tip

Některé disky jsou nahrány s vysokou úrovní modulace, což může způsobovat zkreslení zvuku. V tom případě vypněte DBB nebo omezte hlasitost.

#### **5.6.4 Incredible surround**

Stisknutím tlačítka **INCR. SURROUND** (**INCR.SURR.** na jednosměrném ovladači) **zapnete** a **vypnete** prostorový efekt.

Displej zobrazuje **IS ON** nebo **IS OFF**.

#### **5.7 Nastavení displeje**

Prvky na  $\blacksquare$  nebo  $\blacksquare$  (nebo na jednosměrném ovladači) můžete nastavit osvětlení a kontrast displeje.

- **1** Stiskem **MENU** otevřete obrazovku nabídky.
- **2** Pomocí tlačítek **A** nebo **V** a **B** vyberte **Settings** a pak **Display**.
- **3** Pomocí  $\triangle$  / **V** a  $\triangleright$  vyberte **Backlight** nebo **Contrast.**
- **4** Pomocí  $\triangle$  /  $\triangledown$  /  $\triangle$  /  $\triangleright$  vyberte nastavení:

#### **Backlight (osvětlení)**

**1** Pomocí ▲ nebo ▼ a ▶ vyberte **On** (zapnuto) nebo **Off** (vypnuto).

#### **Contrast (kontrast)**

**1** Pomocí ▲ nebo ▼ snižte nebo zvyšte kontrast displeje.

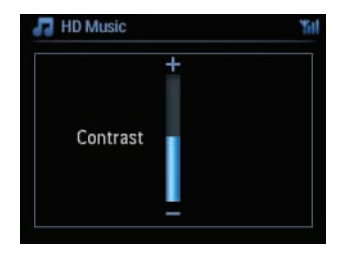

#### **Poznámka**

Osvětlení displeje můžete rovněž vypnout a zapnout stiskem DIM na obousměrném ovladači.
## **5.8 Volba jazyka**

- **1** Stiskem **MENU** otevřete obrazovku nabídky.
- **2** Pomocí tlačítek ▲ nebo ▼ a ▶ vyberte **Settings** a pak **Language**.
- **3** Pomocí v nebo V a B vyberte jazyk: **angličtinu**, **franštinu**, **španělštinu**, **holandštinu**, **italštinu** nebo **němčinu**.

### **5.9 SLEEP**

Můžete nastavit dobu, po jejímž uplynutí se **LO** nebo **S** vypnou do režimu stand-by.

- **1** Opakovaným tisknutím **SLEEP** na ovladači zadejte požadovanou dobu (v minutách):
- > *Na displeji se postupně zobrazuje: Sleep 15, 30, 45, 60, 90, 120, OFF.*
- **2** Zvolte požadovaný interval.
- > *Displej krátce zobrazí zvolenou dobu a vrátí se do předchozího stavu. Po volbě času se objeví ikona .*
- **3** Zbývající dobu do vypnutí do režimu stand-by zobrazíte krátkým stiskem **SLEEP**.

Po uplynutí zvoleného časového intervalu se **C**hebo **S** vypnou do režimu stand-by.

- **4** Časovač vypnutí zrušíte před vypršením času opakovaným tisknutím **SLEEP**, až se zobrazí **SLEEP OFF**.
- > *Ikona zmizí.*

#### **5.10 Budík**

**DŮLEŽITÉ!** Před nastavením budíku se ujistěte, že jsou správně nastaveny hodiny.

#### **5.10.1 Nastavení budíku/času buzení/opakování**

- **1** Stiskem **MENU** otevřete obrazovku nabídky.
- **2** Pomocí tlačítek ▲ nebo ▼ a ▶ vyberte Settings.
- **3** Pomocí  $\triangle$  /  $\nabla$  a  $\triangleright$  vyberte **Alarm** a pak **Alarm** On nebo Off.
- > *Zobrazí se okno nastavení času buzení Alarm Time.*
- **4** V nabídce Alarm Time pomocí tlačítek ▲ nebo ▼ a ▶ nastavte hodinu a pak minuty.
- **5** Potvrďte čas buzení stiskem **OK** nebo ▶.
- **6** Pomocí ▲ / **V** a ▶ vyberte opakování **Once** (jednou) nebo **Daily** (denně).
- > *Zobrazí se Alarm On a ikona .*

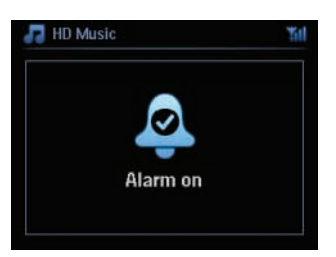

## 6 HD (pevný disk)

### **6.1 Přehrávání z pevného disku**

Hudba je centrálně uložena na 80 GB pevném disku v  $\blacksquare$ . Všechnu hudbu je možné přenést do  $\blacksquare$ spojenímWi-Fi.

- **1** Ověřte, že jsou i zapnuté nebo v režimu Stand-by (viz **5 Základní funkce**).
- **2** Opakovaným stiskem **HOME** vyberte **HD Music** (nebo stiskněte tlačítko **HD** na ovladači).
- > *Displej zobrazuje HD music a kategorie hudební knihovny: Playlists, Artists, Albums, Genres, All tracks.*

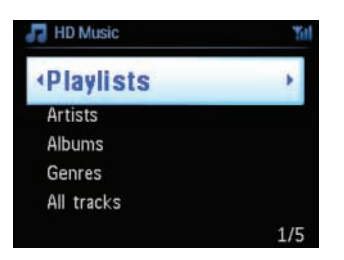

**Playlists** (playlisty):sbírka seznamů oblíbených skladeb podle názvu playlistu v abecedním pořadí.

**Artists** (umělci):sbírka alb setříděná abecedně podle jména umělce.

**Albums** (alba):sbírka alb setříděná abecedně podle názvů alb.

Genres (žánry): sbírka alb setříděná podle hudebních stylů (pouze pokud jsou k dispozici informace o albech).

**All tracks** (všechny skladby):skladby setříděné abecedně podle názvu skladby.

**3** Pomocí **A** nebo **V** a **D** vyberte možnost.

## **6.2 Vyhledávání**

## **6.2.1 Vyhledávání podle klíčových slov**

Klíčovým slovem by mělo být první písmeno nebo slovo titulu skladby, kterou chcete najít. Zadáním klíčového slova rychle vyhledáte všechny položky, které je obsahují (vyhledávání je kontextově závislé).

- **1** Pomocí navigačních tlačítek ◀ / ▶ / ▲ / ▼ vyberte požadovaný seznam skladeb, umělců nebo playlistů.
- **2** Na ovladači stiskněte tlačítko **SEARCH**.
- > *Zobrazí se textové okno.*

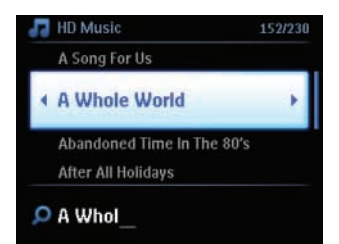

- **3** Z alfanumerické klávesnice zadejte klíčové slovo (max. 8 znaků) (Viz kap. **4.4 Příprava: Použití alfanumerické klávesnice**).
- **4** Stiskem **OK** spusťte vyhledávání.
- > *Displej zobrazuje: Searching... Vyhledávání začne od začátku aktuálního seznamu možností. Nalezené položky se zobrazují v horní části seznamu. Pokud není položka nalezena, seznam zůstane beze změny. Searching... zmizí.*
- **5** Stiskem **STOP** vyhledávání ukončíte.

## **B** Tip

Vyhledávání se zastaví rovněž při:

- volbě jiného zdroje
- vypnutí přístroje.

## **6.2.2 Výběr skladeb stejného umělce**

- **1** Během přehrávání stiskněte tlačítko **SAME ARTIST**.
- > *Přehrávání dalších skladeb stejného umělce pokračuje po dohrání aktuální skladby.*

#### **6.2.3 Výběr skladeb stejného žánru**

- **1** Během přehrávání stiskněte tlačítko **SAME GENRE**.
- > *Přehrávání dalších skladeb stejného žánru pokračuje po dohrání aktuální skladby.*

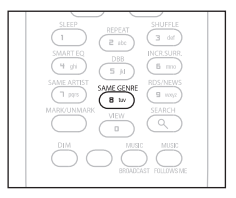

## **B** Tip

Některé skladby nemají automatické označení žánru v tagu, při nahrávání na pevný disk  $\blacksquare$  je nutné ručně doplnit označení žánru skladby.

## **6.2.4 Nalezení skladby v aktuálním albu (během přehrávání)**

V obrazovce přehrávání vybírejte skladbu pomocí tlačítek  $\blacktriangle / \blacktriangledown$  při přehrávání alba.

#### **6.2.5 Nalezení úseku ve skladbě (během přehrávání)**

- **1** V obrazovce přehrávání stiskněte a držte navigační tlačítka  $\land$  / **V** nebo.  $\land\land$  /  $\blacktriangleright\land\downarrow$
- > *Skladba se přehrává vyšší rychlostí.*
- **2** Po nalezení požadované části uvolněte tlačítko  $\triangle$  / V nebo.  $\triangleleft$  /  $\triangleright$ .
- > *Přehrávání skladby pokračuje.*

#### **6.3 Režimy přehrávání: REPEAT, SHUFFLE**

- $1<sub>CD</sub>$ – opakovaně přehrává aktuální skladbu.
- ය – opakuje všechny skladby (aktuálního playlistu, umělce, žánru alba nebo All tracks).
- $\infty$ – opakuje všechny skladby (aktuálního playlistu, umělce, žánru alba nebo All tracks) v náhodném pořadí.
- xđ – přehrává skladby (aktuálního playlistu, umělce, žánru alba nebo All tracks) v náhodném pořadí
- **1** Během přehrávání vyberte režim stisknutím tlačítka **REPEAT** a/nebo **SHUFFLE**. Zobrazí se ikona zvoleného režimu.
- **2** K normálnímu přehrávání se vrátíte opakovaným tisknutím tlačítek **REPEAT** a/nebo **SHUFFLE**, až zmizí indikátory z displeje.

## **Poznámka**

Je-li aktivní, vypnete ji stiskem **REPEAT**. Pro spuštění / stiskněte nejprve **REPEAT** a pak **SHUFFLE**.

## **6.4 Vytváření hudební knihovny v Centru ( )**

#### **Důležité!**

- Nahrávání je možné a povolené pouze v případě, že jím nedochází k porušení autorských ani jiných práv dalších osob.
- Někteří výrobci CD disků používají ochranu proti kopírování, nahrávání takových disků není možné.
- Vytváření neautorizovaných kopií chráněných materiálů, včetně počítačových programů, souborů, vysílání a zvukových záznamů, může být porušením autorských práv a zakládat podstatu trestného činu.Tento přístroj nesmí být používán k těmto účelům.

Buďte zodpovědní Respektujte autorská práva

Knihovnu na pevném disku **Le** vytvoříte kopírováním hudby z CD, importem z PC nebo nahráním z externích zdrojů.

## **6.4.1 Nahrávání z CD**

#### **Důležité!**

Nahrané soubory se nejprve ukládají do dočasné paměti:

Nevypínejte Centrum do režimu stand-by - vždy nejprve vyčkejte, až Centrum soubory zpracuje a vypne se automaticky. Během zpracovávání skladeb v Centru můžete poslouchat svou hudbu.

**Le umožňuje nahrávání hudebních skladeb z CD a jejich ukládání na pevný disk CO** v podobě souborů MP3. Služba Gracenote® pro rozpoznávání hudby umožňuje přístroji vyhledat informace o CD (jako jsou album, umělec, žánr a informace o skladbách) v databázi služby.To umožňuje správné zařazení a popis nahraných CD skladeb (pod Umělce,Album, Žánr aVšechny skladby) a jejich připojení k dalším skladbám na disku. Popis aktualizace hudební databáze Gracenote® naleznete v části **12 Připojení k PC** tohoto návodu.

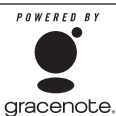

Technologie rozpoznání hudby a potřebná data poskytuje Gracenote®. Gracenote je průmyslový standard v technologii rozpoznávání hudby a poskytování potřebného obsahu.

Informace naleznete na www.gracenote.com.

Autorská práva k datům k CD a hudebnímu obsahu patří Gracenote, Inc., copyright © 2000-2006 Gracenote. Gracenote Software, copyright © 2000-2006 Gracenote.Tento výrobek a služby mohou používat některý z těchto U.S. patentů: #5987525, #6061680, #6154773, #6161132, #6230192, #63202078, #6240459, #6330593 a další patenty platné nebo v přípravě. Některé služby se dodávají v licenci Open Globe, Inc. pod U.S. patentem: #6304523.

Gracenote a hudební databáze Gracenote jsou registrovanými obchodními známkami Gracenote. Logo Gracenote, logotyp a logo "Powered by Gracenote" jsou obchodními známkami Gracenote.

## **Poznámka**

Pokud převádíte CD bez připojení k Internetu, nezobrazí se obrázek obalu. Místní kopie databáze Gracenote® neobsahuje obrázky alb.

## **Převod CD vysokou rychlostí**

(pro zvuková CD a disky MP3/WMA)

**1** Vložte disk CD do mechaniky CD potištěnou stranou k sobě.

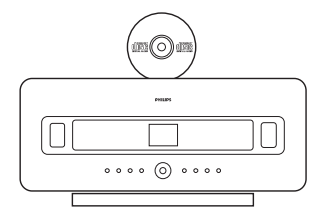

Je-li vložen disk MP3/WMA,stiskem B na zvýrazněné složce zobrazíte seznam skladeb.

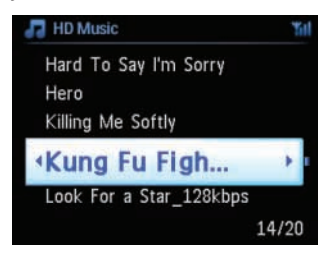

- **2** V obrazovce seznamu skladeb stiskněte tlačítko **RECORD** (nebo **REC** na ovladači).
- > *Zobrazí se seznam skladeb se zatržítky:*

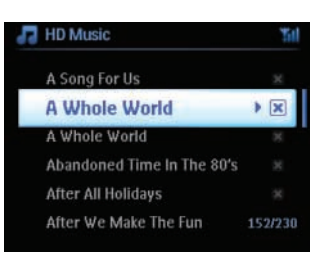

- **3** Stiskem tlačítka **MARK/UNMARK** vyberte nebo zrušte skladbu pro nahrávání (všechny skladby vyberete/zrušíte přidržením tlačítka **MARK/UNMARK**).
- **4** Stiskem tlačítka **RECORD** (**REC**) spusťte nahrávání.
- > *Na displeji se zobrazuje CD-Rip a název aktuální skladby.*

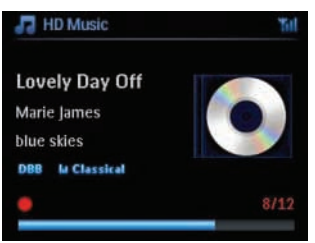

(Pokud není CD nalezeno v databázi Gracenote®, zobrazí se výchozí název alba, např.Album \_001). > *Po dokončení převodu disku se Centrum vrátí do režimu CD.*

- **5** Další CD disk nahrajete opakováním kroků 1-4.
- **6** Nahrávání zastavíte stiskem **STOP**

## **6.4.2 Import z PC**

ProgramWireless Audio Device Manager (WADM) v přiložené instalaci do PC vám pomůže organizovat hudební soubory v PC a importovat je do  $\blacksquare$ . Podrobnosti naleznete v kap. **12 Připojení k PC** tohoto návodu.

## **6.4.3 Nahrávání z rádia nebo z vnějšího zdroje**

Z rádia nebo z vnějšího zdroje signálu můžete nahrávat nejdéle 3 hodiny.

**1**

**a** V režimu Radio nalaďte požadovanou stanici (viz kap. **8.1 Rádio FM: Ladění rozhlasových stanic**).

nebo

- **b** V režimu AUX spusťte přehrávání z vnějšího zdroje.
- **2** Stiskněte tlačítko **RECORD**.
- > *Nahrávání se spustí.*
- **3** Nahrávání ukončíte stiskem **STOP**

Záznam se uloží jako soubor do alba v sekci RADIO nebo AUX. Přiřadí se mu název jako Radio\_01, Aux\_01.

## **6.5 Vytvoření Playlistu**

Playlist je zákaznickou sbírkou oblíbených skladeb. Na HD **LO** můžete vytvořit až 99 playlistů.

- **1** V režimu **HD Music** stiskem **MENU** otevřete nabídku.
- **2** Pomocí ▲ nebo ▼ a ▶ vyberte **Create Playlist**.
- > *Vytvoří se nový playlist (a přiřadí se mu výchozí název, např. Playlist\_001). Na displeji se zobrazí: Playlist created. Skladby přidáte volbou Add to Playlist.*

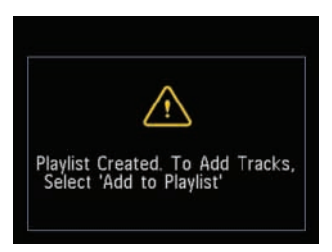

- **1** Pomocí tlačítek ◀ / ▶ / ▲ / ▼ zvýrazněte požadovanou skladbu nebo All tracks (všechny skladby).
- **2** Vyberte **Add to Playlist**.
- **3** Stiskem **MENU** otevřete nabídku.
- **4** Pomocí tlačítek ▲ nebo ▼ a ▶ zobrazte přehled playlistů.
- **5** Pomocí **A** nebo **V** a **D** vyberte požadovaný playlist.
- > *Zobrazují se všechny přidané skladby v playlistu.*
- **6** Opakováním kroků vyberte a uložte všechny požadované skladby.

## **6.6 Vymazání playlistu, alba nebo skladby**

Tato funkce pracuje pouze na  $\blacksquare$ .

- 1 Pomocí navigačních tlačítek  $\blacktriangle$  /  $\blacktriangleright$  /  $\blacktriangle$  /  $\blacktriangledown$  zvolte kategorii (Playlist, Artists, Albums, Genres, All tracks).
- 2 Pokud je to nutné, zvýrazněte pomocí tlačítek ▲ nebo ▼ a ▶ playlist, album nebo skladbu, které chcete smazat.
- **3** Stiskem **MENU** otevřete nabídku.
- **4** Pomocí tlačítek v nebo V a B vyberte **Delete Playlist**, **Delete Album** nebo **DeleteTrack**.
- **5** Stiskem **b** vyberte **Yes**.

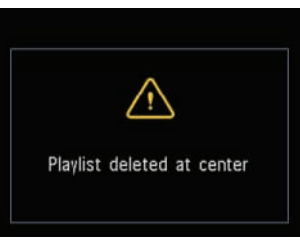

## **6.7 Zobrazení informací o skladbě**

## **Poznámka**

Funkce zobrazení informací je dostupná pouze v režimu HD Music.

**1** Opakovaným tisknutím **VIEW** na ovladači přepínejte mezi obrazovkou přehrávání HD a seznamem skladeb.

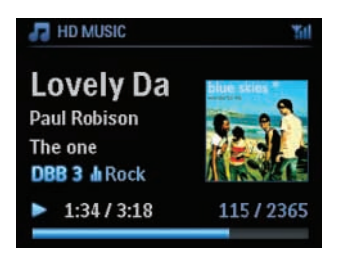

Zobrazení dalších informací o skladbách:

1 V obrazovce přehrávání HD zobrazíte obal alba stiskem  $\blacktriangleright$ .

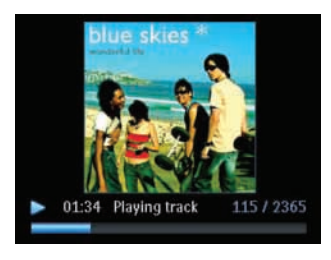

**2** Ze zobrazení obalu alba se stisknutím < se vrátíte do obrazovky přehrávání HD.

## **6.8 Zálohování hudebního obsahu do PC**

Program **Wireless Audio Device Manager** (WADM) z přiloženého CD PC Suite vám umožňuje zálohovat obsah HD Centra na PC. Zálohový soubor z PC může být následně převeden do **CO** a příp. poškozený obsah pevného disku tak může být obnoven. Podrobnosti naleznete v kap. **12 Připojení k PC** tohoto návodu.

## **6.9 Přesun přehrávání hudby mezi Centrem ( ) a Stanicemi ( )**

K  $\blacksquare$  můžete připojit až 5  $\blacksquare$  přes Wi-Fi. Přehrávání hudby pak můžete převádět mezi  $\blacksquare$  a  $\blacksquare$ . Dokonce i při pobytu v jiné části domu můžete vy i vaše rodina snadno naslouchat zvolené hudbě.

## **6.9.1 MUSIC FOLLOWS ME**

 $\vert$ ak se pohybujete po domě, může se hudba přesouvat s vámi mezi  $\blacksquare$  a  $\blacksquare$  nebo mezi  $\blacksquare$  a  $\blacksquare$ .

## **Na zdrojové jednotce ( ), která přehrává hudbu:**

- **1** Stiskem **MUSIC FOLLOWS ME** zastavíte přehrávání z této jednotky a spustíte funkci.
- > *Zobrazí se ikona .*

## **Na cílové jednotce ( nebo ), kterou chcete poslouchat:**

- **2** Stiskem **MUSIC FOLLOWS ME** spustíte přehrávání.
- > *Ikona na displeji a zhasne a přehrávání hudby se spustí. Současně ustane přehrávání (výstup zvuku) ze zdrojové jednotky.*

Na cílové jednotce zůstane zachován režim přehrávání (např. **)** (viz kap. **6.3 Režimy přehrávání: REPEAT, SHUFFLE**).

**3** Přehrávání **MUSIC FOLLOWS ME** zastavíte stiskem **STOP** na cílové jednotce.

## **B** Tipy

- Funkce MUSIC FOLLOWS ME se automaticky vypne, pokud ji nepotvrdíte na cílové jednotce do 5 minut.
- Funkci MUSIC FOLLOWS ME vypnete dalším stiskem tlačítka **MUSIC FOLLOWS ME**.
- Po spuštění funkce MUSIC FOLLOWS ME na cílové jednotce můžete zvolit jiné skladby nebo jiný zdroj přehrávání.

## **6.9.2 MUSIC BROADCAST**

Funkce **MUSIC BROADCAST** umožňuje vysílání hudby z Centra (**CE**) na Stanice (**S**).

## **Na Stanicích ( ):**

**1** Ověřte, že je zapnutá nebo v režimu stand-by (viz kap. **5 Základní funkce**).

## **Na Centru ( ):**

- **2** Na HD vyberte a přehrávejte požadovanou hudbu, kterou chcete přehrávat na Stanicích (**B**)).
- **3** Stiskem **MUSIC BROADCAST** funkci spustíte.
- > *Na i na se zobrazí ikona . Začne pětisekundové odpočítávání.*

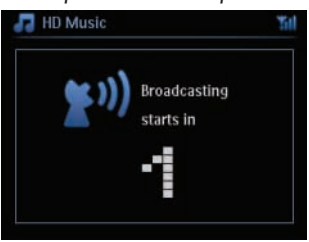

## **Na a na :**

Zvolená hudba se začne přehrávat současně po uplynutí 5 sekund.

**4** Přehrávání **MUSIC BROADCAST** zastavíte stiskem **STOP** na **CO**.

## **ED** Tipy

- Přehrávání **MUSIC BROADCAST** na **SJ** vypnete stiskem **STOP** na **SJ**. Pokud chcete na této **S** pokračovat v příjmu hudby, stiskněte **STOP** i na **C**, znovu spusťte přehrávání a funkci **MUSIC BROADCAST** na .
- Funkce **MUSIC BROADCAST** se rovněž vypne, když:
	- vypnete **d** do režimu stand-by nebo Eco Standby
	- zvolené album nebo seznam (Playlist, umělců, žánru,...) dosáhl konce.

## **6.10 Zobrazení systémových informací**

- **1** Stiskem **MENU** otevřete nabídku.
- **2** Pomocí tlačítek ▲ nebo ▼ a ▶ vyberte nabídku **Information**. Zobrazuje se: **System**,**Wireless** a **Wired**.
	- **a** Pomocí tlačítek ▲ nebo ▼ a ▶ vyberte System.
	- > Na displeji se zobrazí tyto informace: název **C** nebo **S**, verze firmware (na C volné místo na *disku):*

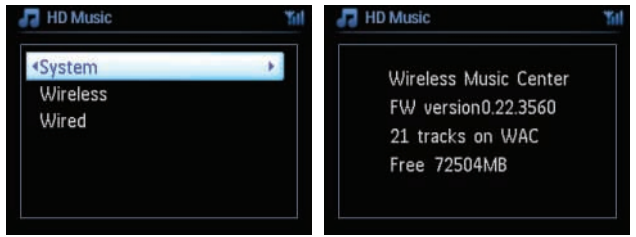

- **b** Pomocí tlačítek **A** nebo **V** a **B** vyberte **Wireless**.
- > *Na displeji se zobrazí seznam dostupných informačních položek (např. SSID, Wireless Mode, WEP Key, MAC Address, Subnet mask, IP Address a IP Mode):*

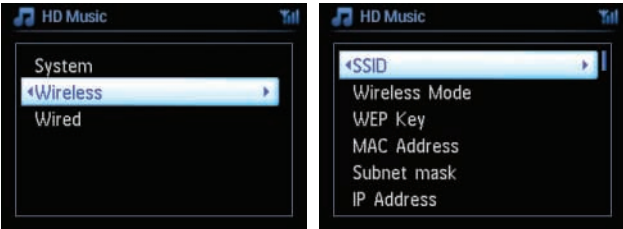

- **c** Pomocí tlačítek ▲ nebo ▼ a ▶ vyberte **Wired**.
- > *Na displeji se zobrazí seznam dostupných informačních položek (např. Subnet mask, IP Address a IP Mode):*

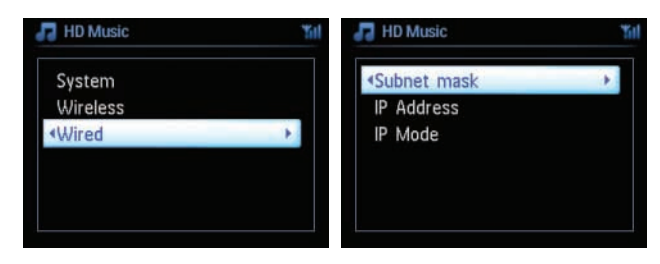

## **6.11 Úprava informací o skladbách**

## **Poznámka**

**Upravovat informace o skladbách** můžete z jednosměrného ovladače. Obousměrný ovladač k tomu nemůžete použít.

Názvy skladeb, názvy alb apod. můžete upravovat v C:

- **1** Tisknutím **HOME** vyberte **HD**.
- **2** Pomocí tlačítek ▲ nebo ▼ a ▶ vyberte skladbu, kterou chcete upravit.
- **3** Stiskněte **MENU**.
- > *Na LCD displeji se zobrazuje "Edit".*
- **4** Pomocí tlačítek **▲** nebo ▼ a ▶ vyberte **Edit**.
- > *Nyní můžete upravovat informace o skladbě v tomto pořadí:*

## **Edit track title (titul) > Edit Artist name (jméno umělce) > Edit Album name (název alba) > Edit Genre name (žánr)**

**5** Následující tabulka obsahuje popis funkcí navigačních tlačítek při úpravách:

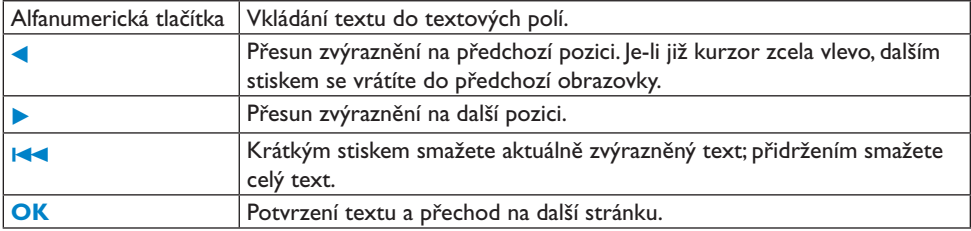

Po dokončení úprav žánru se zobrazí "Updating..." a pak "Update success..." (byla-li úprava úspěšná) nebo "System busy, please edit later" (pokud se nezdařila).

## **B** Tipy

- Pokud nestisknete žádné tlačítko po dobu 60 sekund, obrazovka úprav zmizí bez uložení.
- Maximální délka upravovaného řetězce je 21 znaků.
- Můžete rovněž upravit název alba/playlistu. (Všechny skladby v albu/playlistu ponesou pak nový název alba/playlistu.)
- Pro zadání textu můžete použít rovněž tlačítka **A** nebo **V** na **CO** nebo na ovladači:

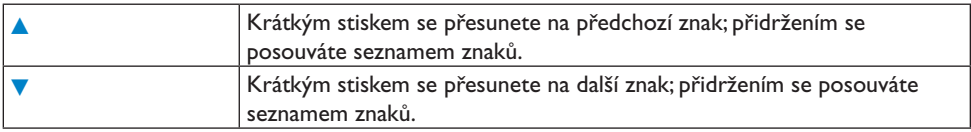

## 7 CD (pouze na Centru

## **7.1 Přehratelné disky**

Tento systém umožňuje přehrávání následujících disků:

- všechna lisovaná zvuková CD (CDDA)
- všechny uzavřené zvukové disky CD-R a CD-RW (12 cm a 8 cm disky 185 a 200 MB)
- MP3/WMA-CD (CD-R/CD-RW se soubory MP3/WMA).
- AAC-CD (raw formát MPEG4 AAC LC, soubory .m4a/.m4b)

**Důležité!** Tento systém je určen pro běžné disky. Nepoužívejte proto žádná přídavná zařízení, jako stabilizátory disků, speciální polepy disků, adaptéry apod.

## **Co je MP3/WMA**

Technologie komprimace hudby MP3 (MPEG1 Audio Layer 3) aWMA (Windows Media Audio) významně omezuje velikost digitálních dat zvukového CD při zachování kvality zvuku.

Windows Media Audio® je registrovanou obchodní známkou Microsoft Corporation.

#### **Podporované formáty:**

- Diskový formát ISO9660, Joliet, UDF (Vytvořeno v Adaptec Direct CD v5.0 a Nero Burning ROM UDF v5.5) a multi-session CD.
- Datový tok MP3: 32-320 Kbps a proměnný datový tok.
- 8 cm a 12 cm CD-R/CD-RW do kapacity 730 MB.
- Řetězení složek do max. 8 úrovní
- MP3VBR,WMAVBR.
- AAC (raw formát MPEG4 AAC LC, soubory .m4a/.m4b).

#### **Systém nepřehrává ani nepodporuje následující:**

- Prázdná alba, která neobsahují žádné soubory MP3/WMA a proto se nezobrazují na displeji.
- Nepodporované souborové formáty jsou přeskočeny. (Např.soubory s příponami .doc jsou ignorovány.)
- WMA soubory chráněné DRM.
- Zvukové souboryWAV, PCM.
- WMA soubory ve formátu Lossless.

## **C**<sub>o</sub>Tipy</sub>

- Ujistěte se, že soubory MP3 končí příponou .mp3,souboryWMA příponou .wma a AAC soubory příponami .m4a nebo .m4b.
- U souborůWMA s ochranou DRM použijteWindows Media Player 10 (nebo vyšší; podrobnosti oWindows Media Player aWM DRM (Windows Media Digital Rights Management) naleznete na www.microsoft.com).

## **7.2 Přehrávání disků**

- 1 Vložte disk CD do CD mechaniky **Q** potištěnou stranou k sobě.
- > *Zobrazuje se: Reading CD*

**Audio CD:** zobrazí se seznam skladeb (Informace o skladbách se nezobrazí, pokud nejsou dostupné v databázi Gracenote® na HD nebo není přístup k Internetu).

**MP3/WMA CD:** zobrazí se seznam alb.

#### **Na displeji se zobrazí:**

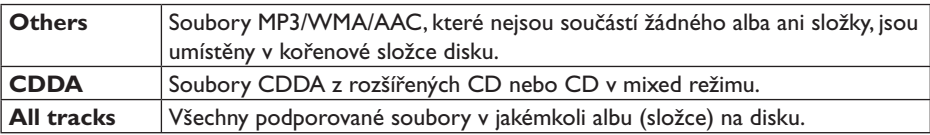

- 2 Pomocí navigačních tlačítek ▲ nebo ▼ a ▶ vyberte požadovanou volbu.
- 3 Stiskem **BI** spusťte přehrávání.
	- Na zvýrazněném albu spusťte přehrávání alba.
	- Na All tracks spustíte přehrávání všech skladeb z disku.
- **4**
- **a** Přehrávání dočasně zastavíte stiskem **BI.**
- **b** V přehrávání můžete pokračovat dalším stiskem tlačítka.
- **5** Přehrávání zastavíte stiskem **STOP**
- **6** Disk vyjmete stiskem **EJECT** na Centru.

## **7.2.1 Vyhledávání podle klíčových slov**

Klíčovým slovem by mělo být první písmeno nebo slovo titulu alba, jména umělce, titulu skladby, žánru či názvu playlistu, který chcete najít: Zadáním klíčového slova rychle vyhledáte všechny položky, které odpovídají kritériím.Vyhledávací kurzor se zastaví na abecedně nejbližší položce seznamu, která odpovídá.

## **Poznámka**

Vyhledávání podle klíčových slov je podporováno pouze v režimech HD Music a USB.

- **1** Pomocí navigačních tlačítek **1/ B** / **A** / **V** vyberte požadovaný seznam skladeb, alb, umělců, žánrů nebo playlistů.
- **2** Na ovladači stiskněte tlačítko **SEARCH**. Zobrazí se textové okno.

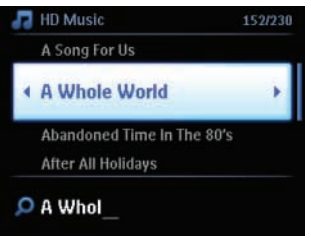

- **3** Z alfanumerické klávesnice zadejte klíčové slovo (max. 8 znaků) (Viz kap. **4.4 Příprava: Použití alfanumerické klávesnice**).
- **4** Stiskem **OK** spusťte vyhledávání.
- > *Displej zobrazuje: Searching... Vyhledávání začne od začátku aktuálního seznamu možností. Nalezené položky se zobrazují v horní části seznamu. Pokud není položka nalezena, automaticky se zobrazí abecedně nejbližší položka. Searching... zmizí.*

## **B** Tip

Vyhledávání se zastaví rovněž při:

- volbě jiného zdroje
- vypnutí přístroje.

# ČESKY

## **7.2.2 Volba skladby v aktuálním albu (během přehrávání)**

V obrazovce přehrávání vybírejte předchozí nebo další skladbu krátkým opakovaným tisknutím tlačítek  $\triangle$  /  $\nabla$  (nebo.  $\blacktriangleleft$  /  $\blacktriangleright$ ).

## **7.2.3 Nalezení úseku ve skladbě (během přehrávání)**

- 1 Pro přehrávání aktuální skladby vyšší rychlostí stiskněte a držte navigační tlačítka ▲ / ▼ (nebo  $|\blacktriangleleft|$  /  $|\blacktriangleright|$  v obrazovce přehrávání.
- **2** Po nalezení požadované části uvolněte tlačítko  $\blacktriangle / \blacktriangledown$  (nebo. $\blacktriangledown / \blacktriangledown$ ); normální přehrávání pokračuje.

#### **7.3 Režimy přehrávání: REPEAT, SHUFFLE**

- $1 C$ – přehrává opakovaně aktuální skladbu
- ಾ – opakuje všechny skladby (aktuálního umělce, žánru či alba)
- co be – opakuje všechny skladby (aktuálního umělce, žánru či alba) v náhodném pořadí.
- xđ – přehrává skladby (aktuálního umělce, žánru či alba) v náhodném pořadí.
- **1** Během přehrávání vyberte režim stisknutím tlačítka **REPEAT** a/nebo **SHUFFLE**.
- **2** K normálnímu přehrávání se vrátíte opakovaným tisknutím tlačítek **REPEAT** a/nebo **SHUFFLE**, až zmizí indikátory z displeje.

## 8 Rádio FM

#### **8.1 Ladění rozhlasových stanic**

- **1** Přiložené drátové antény FM zapojte do **4 B** (viz **3. Instalace**).
- **2** Ověřte, že jsou přístroje zapnuté nebo v režimu stand-by (viz **5. Základní funkce**).
- **3** Opakovaným tisknutím **HOME** vyberte Radio.
- > *Objeví se obrazovka přehrávání. Zobrazuje se: Radio, kmitočet naladěné stanice a číslo předvolby (pokud je již uložena).*
- **4** Stiskněte a držte ▲ nebo ▼, až se kmitočet začne měnit.

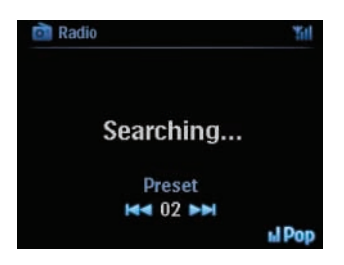

- > *Rádio automaticky naladí stanici s dostatečně silným příjmem. Během automatického ladění se zobrazuje Searching... Při příjmu RDS stanice se zobrazuje .*
- **5** Opakujte krok 3 do naladění všech požadovaných stanic.
- **6** Slabou stanici naladíte krátkými opakovanými stisky **A a V**, až je naladěna optimálně.

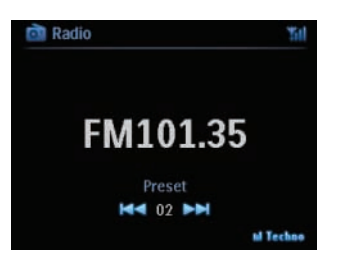

## **8.2 Uložení stanic do předvoleb**

Do paměti můžete uložit až 60 stanic.

## **8.2.1 Autostore: automatické ladění předvoleb**

Funkce Autostore automaticky uloží nalezené stanice do předvoleb od předvolby 1. Dostupné stanice se ukládají v pořadí podle kmitočtu: nejprve RDS stanice, pak ostatní FM stanice. Ukládá se max. 10 RDS stanic (do předvoleb 01 až 10).

- **1** Stiskem **MENU** otevřete nabídku.
- **2** Pomocí tlačítek ▲ nebo ▼ a ▶ vyberte Autostore radio.
- > *Zobrazí se: Autostore Please wait...Press 'Stop' to exit.*

Po naladění všech předvoleb začne automaticky hrát stanice z první předvolby.

## **8.2.2 Ruční ladění předvoleb**

- **1** V režimu FM rádia nalaďte požadovanou rozhlasovou stanici.
- **2** Stiskem **MENU** otevřete nabídku.
- **3** Pomocí navigačních tlačítek **A** nebo **V** a **D** vyberte **Save to Preset**.
- **4** Pomocí tlačítek ▲ nebo ▼ a ▶ zvolte číslo předvolby (PR01, PR02,...PR60).
- > *Právě naladěná stanice se uloží do vybrané předvolby.*

## **8.2.3 Poslech předvolených stanic**

- 1 V režimu FM rádia stiskem **b** otevřete seznam předvoleb.
- **2** Pomocí navigačních tlačítek ▲ nebo ▼ a ▶ vyberte požadovanou předvolbu.

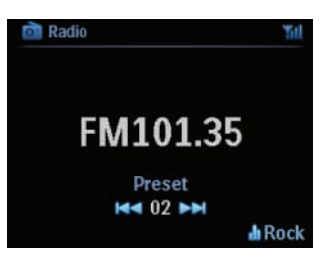

## **8.3 RDS**

**RDS** (**R**adio **D**ata **S**ystem) je služba, která umožňuje rozhlasovým stanicím vysílat přídavné digitální informace spolu se signálem.

Nalaďte požadovanou RDS stanici (viz **8.2.1 Autostore: automatické ladění předvoleb**).

Na displeji se zobrazují tyto informace (pokud jsou dostupné):

- název stanice
- kmitočet
- typ programu (např. News, Pop, Music)
- RDS text.

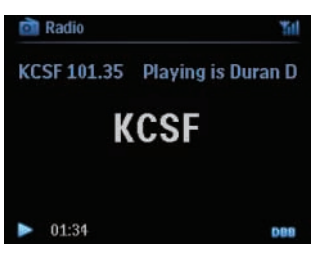

### **8.4 NEWS**

Můžete zapnout funkci **NEWS** při poslechu jiného zdroje naWACS7500. Přístroj se naladí na stanici RDS z prvních 10 předvoleb.

**1** Při přehrávání (kteréhokoli zdroje kromě rádia) stiskněte **RDS/NEWS** na ovladači.

Zobrazí se ikona a krátce **NEWS ON**.

(Pokud není během vyhledávání nalezena žádná stanice vysílající zprávy, ikona **změz** zmizí a zobrazí se **NEWS OFF**.)

Přehrávání pokračuje a přístroj prochází prvních 10 předvoleb.

Po nalezení RDS vysílače se zprávami se na něj přístroj přeladí. Ikona začne blikat.

Po skončení přenosu zpráv zůstane přístroj naladěný na stanici se zprávami.

- **2** Funkci **NEWS** vypnete dalším stiskem **RDS/NEWS** na ovladači.
- > *Ikona zmizí a krátce se zobrazí NEWS OFF.*

## **B** Tip

Ujistěte se, že jsou v prvních 10 předvolbách naladěny RDS stanice (viz **8.2.1 Autostore: automatické ladění předvoleb**).

## **8.5 Internetové rádio**

Můžete rovněž poslouchat všechna populární internetová rádia, k nimž se připojíte přes službu **Philips**. Zde jsou udržovány a aktualizovány všechny odkazy na aktivní stanice.

Funkce internetového rádia vyžaduje registraci u **Philips**. Registrace se provádí pouze jednou při prvním použití **Internetového rádia**. Můžete registrovat více uživatelů. Každý uživatel se musí registrovat samostatně tímto postupem:

#### **8.5.1 První použití**

#### **Důležité!**

Při použití funkce Internet Radio se ujistěte, že jste připojeni k síti Internet. Podrobnosti k připojení k domácí síti a k Internetu naleznete v kap. 11. Nastavení sítě. K registraci použijte jednosměrný ovladač.

Před prvním použitím internetového rádia se musíte registrovat u Philips. Potřebujete k tomu funkční e-mailovou adresu.

## **Poznámka**

Pokud zadáte adresu, která je již u Philips registrována, budete dotázáni na heslo. Po zadání hesla si užívejte internetového rádia.

Postup registrace internetového rádia:

## **Na nebo**

- **1** Tisknutím **HOME** vyberte **Radio**.
- **2** Z nabídky rádia vyberte **Internet Radio**.
- > *Otevře se připojení k Internetu:*

Zobrazí se okno pomoci s registrací internetového rádia:

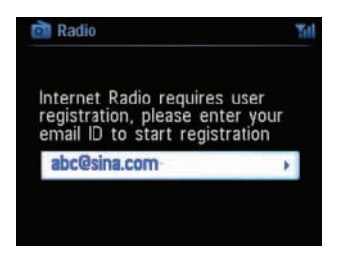

- **3** Zadejte platnou e-mailovou adresu.
- > *Zobrazí se potvrzení, že byla spuštěna automatická odpověď e-mailem:*

## **Na PC:**

- **1** Zkontrolujte příchozí poštu e-mailu, jehož adresu jste zadali. Měla by obsahovat zprávu od "**ConsumerCare@Philips.com**" s předmětem: **Your Streamium Registration…**
- **2** Přečtěte si ji a podle uvedených instrukcí dokončete registraci na stránkách **Philips**.

## **Na nebo**

Displej se vrátí do nabídky Radio.

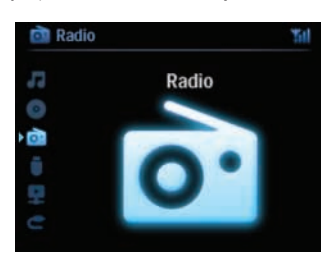

## **Poznámka**

- Poslech opouštějte vždy stiskem **HOME**, adresa zůstane zapamatovaná.
- Ostatní posluchači se mohou registrovat samostatně a užívat pak internetové rádio s vlastním nastavením.

## **8.5.2 Pravidelné používání**

Pravidelní uživatelé mohou poslouchat **Internetové rádio** přímo přes nabídku **Radio**.

## **8.5.2.1 Služby rádia**

## **Na nebo**

- **1** Tisknutím **HOME** vyberte **Radio**.
- **2** Z nabídky Radio vyberte **Internet Radio**.
- **3** Pomocí ▲ nebo ▼ a ▶ vyberte User.
- **4** Pomocí ▲ nebo ▼ a ▶ vyberte Services.
- **5** Pomocí ▲ nebo **V** a ▶ vyberte požadované ze seznamu Service List (RadioIO nebo **Live360**).
- 6 Pomocí ▲ nebo **V** a ▶ vyberte požadovanou stanici.

## **8.5.3 Přidání stanic internetového rádia a uložení oblíbených**

## **Na nebo**

V režimu Internet radio stiskem  $\triangleright$  označíte aktuální stanici jako oblíbenou.

#### **NEBO**

## **Na PC**

- **1** Přihlaste se s registrační e-mailovou adresou na **www.philips.com/welcome**.
- **2** Vyberte **Streamium Management** na levé straně okna.
- **3** Vyberte rádiové stanice ze seznamu.
- **4** Označte je jako oblíbené.

Označené stanice se objeví jako **My Media** a **Favorite Stations** při příštím připojení.

## **8.5.3.1My Media**

## **Na nebo**

- **1** Tisknutím **HOME** vyberte **Radio**.
- **2** Z nabídky Radio vyberte Internet **Radio**. **Je-li registrováno více uživatelů:**
	- **a** Pomocí ▲ nebo ▼ a ▶ vyberte
- **3** Pomocí **A** nebo **V** a **D** vyberte **My Media**.
- **4** Pomocí ▲ nebo ▼ a ▶ vyberte požadované z My Media List of Stations.

## **8.5.3.2 Favorite stations**

## **Na nebo**

- **1** Tisknutím **HOME** vyberte **Radio**.
- **2** Z nabídky Radio vyberte **Internet Radio**. **Je-li registrováno více uživatelů:**
	- **a** Pomocí **A** nebo  $\blacktriangledown$  a  $\blacktriangleright$  vyberte
- **3** Pomocí **A** nebo **V** a **D** vyberte **Favorite Stations**.
- **4** Pomocí **A** nebo ▼ a ▶ vyberte požadované z List of Favorite Stations.

## 9 UPnP

## **Poznámka**

Ujistěte se, že jste připojeni k domácí síti. Podrobnosti k připojení k domácí síti a k Internetu naleznete v kap. **11. Nastavení sítě**.

## **9.1 UPnP (Universal Plug and Play)**

UPnP je standard pro spojení (drátového i bezdrátového) více zařízení mezi sebou bez složitého nastavení a umožňující těsnou spolupráci. Uživatelům, kteří již mají zkušenosti s UPnP zařízeními, přinášíWACS7500 přidané výhody obohacením bezdrátového přenosu hudby. Ostatní, kteří dosud s UPnP zařízeními nepracovali, mohou nalézt podrobnosti na stránkách **www.upnp.org**.

## **9.1.1 Co je UPnP\***

Vedle hudební knihovny na pevném disku může jako hudební knihovna sloužit i zařízení UPnP.

Sbírka hudby ze zařízení vybaveného UPnP může být přehrávána na **koli**nebo na **S** přes bezdrátové připojení nebo po síťovém kabelu (Ethernet, přiložen).

Hudební knihovnu  $\blacksquare$  můžete rovněž přehrávat v zařízení UPnP. Rozšíříte tak možnosti domácí hudební sítě.

\* *Universal Plug and Play (UPnP™) je založeno na standardních síťových technologiích a poskytuje standardní protokoly pro široké spektrum zařízení pro domácnosti a malé podniky. Umožňuje snadnou spolupráci všech zařízení, která podporují síťové technologie.*

## **9.1.2 Co jsou zařízení s podporou UPnP\***

Zařízením UPnP může být PC nebo jiné zařízení, na němž běží UPnP software.

- **1** Pro použití UPnP zařízení s **1** nebo **S** připojte **1** nebo **S** do sítě UPnP zařízení (viz kap. **9.2 Připojení k UPnP zařízení**).
- **2** Pro přehrávání hudební knihovny UPnP zařízení na **Let** nebo **S** se přesvědčte, že software UPnP serveru je správně nainstalován a povolen v zařízení (např.Windows Media Player z přiloženého CD,Windows Media Player 11 nebo Philips Multimedia Manager). Další pomoc naleznete v programuWindows Media Player.
- **3** Pro přehrávání hudební knihovny **II** v zařízení UPnP ověřte, že je zařízení UPnP schopno příjmu hudby z jiných zařízení s podporou UPnP.

## **9.2 Připojení k UPnP zařízení**

Pro připojení k síti zařízení UPnP máte tyto možnosti:

- Bezdrátové připojení nebo připojení kabelem Ethernet.
- Připojení  $\blacksquare$  nebo  $\blacksquare$ , pouze  $\blacksquare$  nebo pouze  $\blacksquare$ .

Další informace naleznete v kap. **11.2 Nastavení sítě: Připojení k externíWi-Fi síti nebo drátové domácí síti**.

## **B** Tip

Připojení dalších klientů UPnP do sítě PhilipsWireless Music Center může trvat déle než připojení Philips Wireless Music Station k Philips Wireless Music Center.

## **9.3 Přehrávání UPnP**

## **Poznámky**

- le-li WACS7500 v režimu UPnP, můžete přenášet pouze nechráněné hudební soubory ve formátech MP3,WMA nebo AAC (.m4a).
- Není možné přenášet video ani obrázky.

Při přehrávání UPnP nejsou některé funkceWi-Fi sítě na Centru dostupné, včetně Music Broadcast, Music Follows Me, Same Artist, Same Genre, vytvoření/smazání playlistu a nahrávání.

## **9.3.1 Přehrávání hudby ze zařízení UPnP**

## **C**<sub>3</sub> Tip

Pokud nemůžete požadovaný server UPnP v síti najít, obnovte režim UPnP Centra přechodem do jiného režimu (stiskněte **HOME**).

- **1** Ověřte, že je zařízení UPnP zapnuté.
- **2** Vypněte firewall na PC, z něhož budete UPnP provozovat.
- **3** Ověřte, že je nebo připojeno do sítě UPnP zařízení (viz **11.5 Nastavení sítě: Zobrazení stavu sítě**).

## **nebo S**:

- **4** Stiskem tlačítka **HOME** na ovladači zvolte režim UPnP.
- > *Displej přístroje zobrazuje seznam připojených UPnP zařízení (do 4 UPnP serverů). (Pokud v síti nebylo nalezeno žádné zařízení UPnP, zobrazí se Server not found.)*

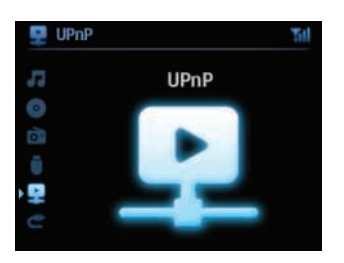

- **5** Pomocí ▲ nebo ▼ a ▶ vyberte požadované UPnP zařízení.
- > *Na nebo na i na UPnP zařízení se zobrazí hudební knihovna zařízení UPnP.*

## **1nebo 5**:

**6** Hudební knihovnu zařízení UPnP přehrávejte stejně, jako přehráváte pevný disk (HD) (viz **6. HD**).

## **9.3.2 Přehrávání hudby z Centra ( )**

- 1 Ověřte, že je **1 zapnuté nebo v režimu stand-by.**
- **2** Ověřte, že je UPnP zařízení připojeno k (viz **11.5 Nastavení sítě: Zobrazení stavu sítě**).
- > Na zařízení UPnP se zobrazí hudební knihovna **C** stejně jako na C.
- **3** Pomocí funkčních tlačítek UPnP zařízení přehrávejte hudební knihovnu  $\blacksquare$ .

## 10 Vnější zdroje

### **10.1 Přehrávání nebo nahrávání z paměti USB**

Na  $\blacksquare$  i na  $\blacksquare$  můžete přehrávat přímo hudbu z paměťového zařízení USB (mass storage). Můžete na ně rovněž přenést hudební knihovnu z **a v**zít si tak oblíbenou hudbu s sebou, kamkoli jdete.

## **10.1.1 Co je USB zařízení**

## **Poznámky**

- Některé USB přehrávače (nebo paměti) používají k ochraně obsahu technologie k ochraně autorských práv. Takto chráněný obsah není možné přehrát na jiném zařízení (včetně  $\blacksquare$ / $\blacksquare$ ).
- Zařízení MTP (Media Transfer Protocol) USB nejsou podporována.
- Soubory (DRM)WMA není možné přehrávat z důvodu ochrany autorských práv.

#### **Kompatibilní zařízení USB mass storage**

Na  $\blacksquare$  nebo  $\blacksquare$  můžete použít následující USB zařízení:

- USB paměť flash (USB 2.0 nebo USB 1.1)
- USB přehrávač flash (USB 2.0 nebo USB 1.1)

#### **Podporované formáty:**

- USB nebo paměťový souborový formát FAT12, FAT16, FAT32 (velikost sektoru: 512-65536 bytů)
- Datový tok MP3: 32-320 Kbps a proměnný tok
- WMA v9 a předchozí verze
- Řetězení složek max. do 8. úrovně
- Počet alb/složek: max. 99
- Počet skladeb/titulů: max. 999
- Název souboru v Unicode UTF8 (max. délka: 256 bytů)
- Formáty MP3VBR,WMAVBR,AACVBR.

## **ani nepřehrává ani nepodporuje následující:**

- Prázdná alba, která neobsahují žádné soubory MP3/WMA a proto se nezobrazují na displeji.
- Nepodporované souborové formáty jsou přeskočeny. (Např.soubory s příponami .doc jsou ignorovány a nebudou přehrány.)
- Zvukové souboryWAV, PCM.
- SouboryWMA s ochranou DRM.
- SouboryWMA ve formátu Lossless.

## **Přenos hudebních souborů z PC do paměťového zařízení USB**

Oblíbenou hudbu můžete přenést z PC do paměti USB velmi snadno pouhým uchopením a přetažením souborů myší.

U přehrávačů flash budete moci použít jejich program pro správu hudby.

### **Organizace souborů MP3/WMA v paměti USB** nebo **S** najde soubory MP3/WMA stejně, jako **če** čte CD.

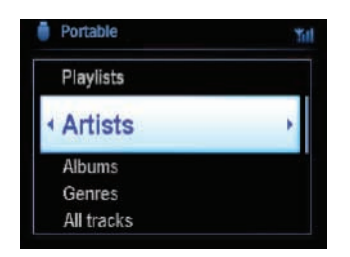

Své soubory MP3/WMA můžete organizovat do různých složek a podsložek podle potřeby.

## **B** Tipy

- Ujistěte se, že názvy souborů MP3 končí příponou .mp3. a souborůWMA pak příponou .wma.
- Pro přehrávání souborůWMA s ochranou DRM použijteWindows Media Player 10 (nebo vyšší) k převedení přes vypálené CD. Podrobnosti oWindows Media Player andWM DRM (Windows Media Digital Rights Management) naleznete na www.microsoft.com.

## **10.1.2 Přehrávání hudby z USB zařízení**

- **1** Ověřte, že je USB zařízení správně připojeno k nebo . (viz **3.4.2 Instalace: Připojení přenosného (USB) zařízení**).
- **2** Opakovaným tisknutím **HOME** zvolte **USB**.
- > *Zobrazí se "USB Direct".*

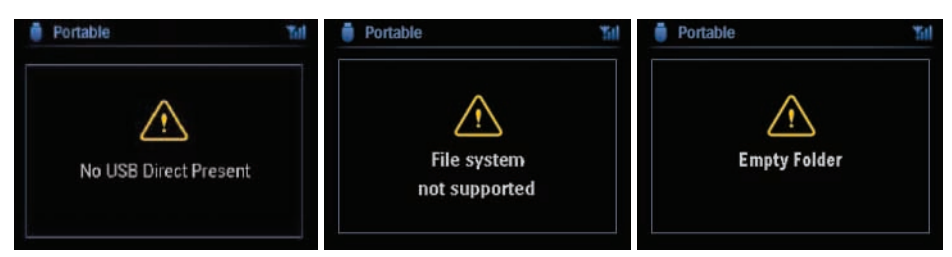

**No USB Device Present** se zobrazí, pokud není USB zařízení podporováno **ani ... File System not supported** se zobrazí, pokud není souborový systém USB zařízení podporován.

**Empty Folder** se zobrazí, pokud není v USB zařízení nalezen žádný hudební soubor.

**3** Hudební soubory z USB zařízení přehrávejte stejně jako alba/skladby z HD (viz **6 HD**).

## **B** Tip

Z důvodů možné špatné kompatibility se informace o albu/skladbě mohou lišit od údajů, které se zobrazují v programu pro správu hudby v počítači.

## **10.1.3 Přenos hudby do zařízení USB**

#### **Důležité!**

- Přenos souborů do MTP zařízení není podporován.
- Nahrávání je možné a povolené pouze v případě, že jím nedochází k porušení autorských ani jiných práv dalších osob.
- Někteří výrobci CD disků používají ochranu proti kopírování, nahrávání takových disků není možné.
- Vytváření neautorizovaných kopií chráněných materiálů, včetně počítačových programů, souborů, vysílání a zvukových záznamů, může být porušením autorských práv a zakládat podstatu trestného činu.Tento přístroj nesmí být používán k těmto účelům.
- Přenos do USB zařízení je možný pouze na  $\blacksquare$ .
- Soubory s ochranou DRM nemusí být možné přehrát po přenesení.
- 1 Ověřte, že je USB zařízení správně připojeno k  $\blacksquare$ .
- **2** Na **■** stiskněte **HOME** a pomocí ▲ nebo ▼ a ▶ zvolte **HD**.
- > *Je-li v režimu přehrávání HD, stiskem STOP zastavte přehrávání.*
- **3** Pomocí tlačítek **A** nebo **V** a **B** vyberte možnost (Playlist,Artist,...) a otevřete odpovídající seznam skladeb.
- **4** V seznamu skladeb stiskněte tlačítko **RECORD** (nebo **REC** na ovladači).
- > *Zobrazí se seznam skladeb.*
- **5** Stiskem **MARK/UNMARK** vyberte nebo zrušte skladby, které se mají nahrát.
- > *Všechny skladby vyberete nebo zrušíte přidržením MARK/UNMARK.*

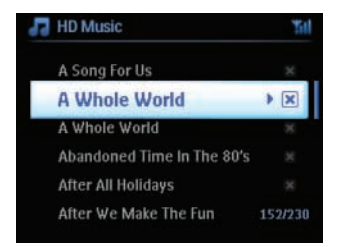

- **6** Stiskem **RECORD** spusťte nahrávání.
- > *Zobrazuje se: Transferring...*

Zobrazí se počet skladeb přenesených/připravených k přenesení. Zvolené skladby se přenesou do USB paměti.

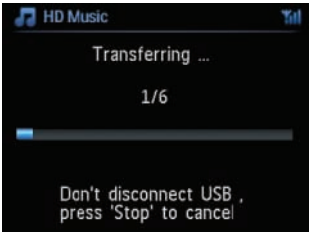

## **B** Tip

- Stiskem < ukončíte volbu skladeb a vrátíte se do seznamu skladeb. Pokračujte opakováním kroků 3 až 5.
- Nahrávání se rovněž zastaví při:
	- Odpojení USB zařízení; zobrazí se Connection Interrupt, Cancel transfer...
	- Překročení počtu 99 složek a 999 titulů v USB zařízení; zobrazí se Device is full, Cancel transferring..

## **Nalezení přenesených skladeb v USB zařízení**

Všechny přenesené skladby se uloží do složky Music\Genre\Artist\Album a jsou nazvány XX‑trackname.mp3.

## **Přehrávání přenesených skladeb na jiném přehrávači**

Přenesené skladby můžete přehrávat na jiném hudebním přehrávači s podporou USB. Na různých přístrojích se mohou soubory/složky zobrazovat různě.

## **10.2 Přehrávání hudby z přehrávače iPod**

Můžete přehrávat hudební knihovnu externího přehrávače iPod přes kvalitní reproduktory systému WACS7500.

- **1** Ověřte, že je **de** nebo **S** zapnutá nebo v režimu stand-by.
- **2** Připojte dokovací stojánek k **k** nebo **S**:
	- **a** Připojte devítipólový dokovací kabel do vstupu **DOCK IN** na **C** nebo **S**.
	- **b** Připojte zvukový kabel do vstupu AUX IN\* na **C** nebo **S** (červená a bílá zástrčka musí odpovídat barvám **AUX IN**).
- **3** Vložte iPod do stojánku.
- **4** Stiskem **HOME** otevřete hlavní nabídku a navigačními tlačítky ▲ nebo ▼ a ▶ vyberte **Portable** B **iPod**.
- **5** iPod můžete nyní ovládat z ovladače **10** nebo **6**.

## **B** Tip

Všechny funkce kromě hlasitosti můžete ovládat i z přehrávače iPod.

#### **10.3 Přehrávání z jiného vnějšího zdroje**

Dále je možné na  $\blacksquare$  i na  $\blacksquare$  přehrávat hudbu z dalších zdrojů (např. TV, videorekordér, přehrávač Laser Disc, DVD). 3 hodiny zvuku z těchto zařízení můžete rovněž nahrávat do hudební knihovny  $na$  HD  $\blacksquare$ .

- **1** Ověřte, že je vnější zařízení správně připojeno (viz **3.4.4. Instalace: Připojení dalších zařízení**).
- **2** Ověřte, že je nebo zapnutá nebo v režimu stand-by (viz **5. Základní funkce**).

#### **Na nebo :**

**3** Tisknutím **HOME** vyberte **AUX e** 

#### **Na vnějším zařízení:**

- **4** Snižte hlasitost pro omezení zkreslení. Stiskem **DI** spusťte přehrávání.
- **5** Hlasitost přehrávání nastavíte prvky připojeného přehrávače nebo naWACS7500.

## 11 Nastavení sítě

## **Poznámka**

Pro správu Stanice a konfiguraci sítě použijte jednosměrný ovladač. Obousměrný ovladač není možné pro tyto účely použít.

Můžete přidat  $\Box$  a/nebo  $\Box$  k již existující domácí síti. Síť můžete nastavit a používat podle svých potřeb takto:

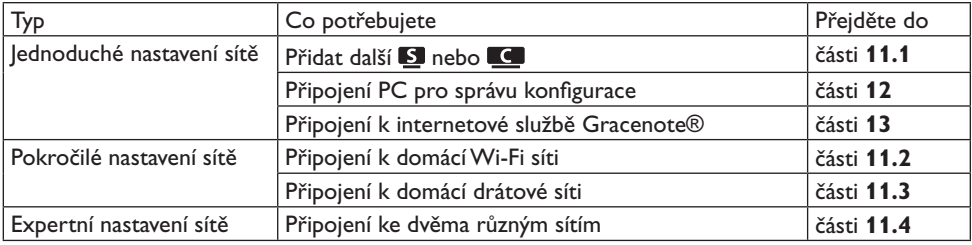

## **11.1 Přidání další Stanice doWi-Fi sítě Centra ( )**

K jednomu C může být připojeno až 5 **S**. Po přidání **S** do sítě Wi-Fi C můžete přehrávat hudební knihovnu  $\blacksquare$  ve  $\blacksquare$  a přesouvat přehrávání hudby mezi  $\blacksquare$  a  $\blacksquare$  (viz 6 HD).

## **Na :**

- 1 Ověřte, že je na **C**zvolen HD.
- **2** Stiskem **MENU** otevřete nabídku.
- **3** Pomocí navigačních tlačítek **A** nebo **V** a **B** otevřete nabídku **Station Management** (Mgnt).
- **4** Pomocí **A** nebo ▼ a ▶ vyberte **Add New Station**.
- > *Vstoupíte do režimu Installation Mode. Začne vyhledávání nové Stanice.* Pokud přehráváte obsah HD na předchozí **S**, přehrávání HD se zastaví.

## **B** Tip

Pokud je již připojeno 5  $\blacksquare$ , možnost Add New Station není dostupná. V tom případě vymažte nejprve jinou **3** a pak přidejte novou.

## **Na :**

- **1** Vstupte do režimu Installation Mode
	- Na nové Stanici, která dosud nebyla připojena k Centru:
		- **a** Připojte napájení Stanice.
		- **b** Vyberte jazyk.
		- > *Stanice automaticky přejde do instalačního režimu.*
- Na Stanici, která byla připojena k jinému Centru:
	- **a** Stiskněte **MENU**.
	- **b** Vyberte Installation mode.
	- > *Stanice přejde do automatického instalačního režimu.*
- 2 Odpojte síťový přívod **b** a opět jej připojte.
- > *Zobrazí se Connecting to Center.*
- **3** Stiskem **MENU** na ovladači vstupte do režimu Installation Mode.
- > *Zobrazí se postupně tyto zprávy: Center found Connecting to Center...*

## **Na :**

- **4** Po nalezení všech **S** stiskněte **STOP**.
- > Po připojení **S** k **c** se objeví obrazovka HD.

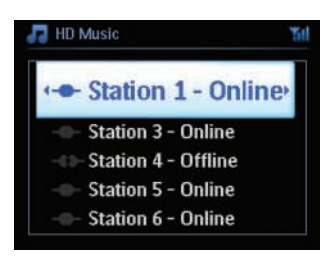

## **11.1.1 Vymazání Stanice ( )**

- **1** Ověřte, že je na **z** zvolen **HD**.
- **2** Stiskem **MENU** otevřete nabídku.
- **3** Pomocí navigačních tlačítek **A** nebo **V** a **B** otevřete nabídku **Station Management** (Mgnt).
- **4** Pomocí ▲ nebo ▼ a ▶ vyberte Delete Station.
- > *Na*  $\blacksquare$  se zobrazí seznam připojených  $\blacksquare$ .
- **5** Pomocí **A** nebo **V** a **D** vyberte **S**, kterou chcete vymazat.
- **6** Stiskem **A** nebo **v** a **D** vyberte **YES**.

## **11.2 Připojení k domácí síti sWi-Fi (bezdrátové)**

Síť s možnostíWi-Fi je tvořena sítí sWi-Fi infrastrukturou nebo domácí sítí se směrovačem s možnostíWi-Fi.

- **1** Pro připojení **a S** k síti Wi-Fi spusťte proces **Add Network** na **C** nebo na **S**.
- **2** Pro přehrávání hudby v domácí síti viz kap. **9.3 UPnP: Přehrávání UPnP**.

## **11.2.1 Nastavení sítě na Centru ( )**

## **Poznámka**

Nastavení klíčeWEP (Wired Equivalent Privacy)/WPA (Wi-Fi Protected Access) k zabezpečení sítě naleznete v návodu ke směrovači.WPA je nejnovější a nejsilnější způsob šifrování. Pokud není dostupný (zejména u starších zařízení), volteWEP.

## **V spusťte vyhledávání sítě:**

- **1** Stiskem **MENU** otevřete nabídku.
- 2 Pomocí navigačních tlačítek ▲ nebo ▼ a ▶ otevřete Settings, pak Network a Wireless.
- > *Displej zobrazuje: Searching for networks... Zobrazí se seznam sítí. (Pokud není síť nalezena, zobrazuje se: Network Not Found.)*
- **3** Vyberte síť obsahující požadované UPnP zařízení.
- 4 Stiskem **b** pokračujte.

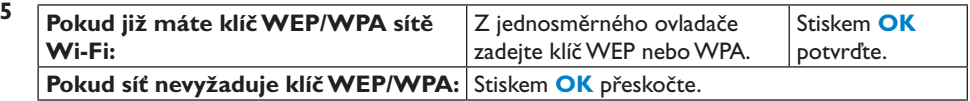

**6** V obrazovce **Set IP Mode** vyberte **Automatic**.

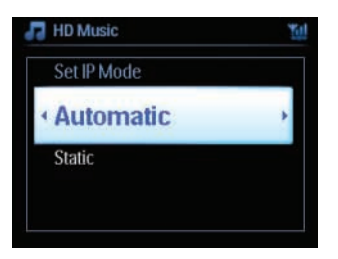

**7** Po vyzvání potvrďte nastavení volbou **Yes**.

je připojeno k domácíWi-Fi síti. S se mohou odpojit od Wi-Fi sítě  $\blacksquare$ .

## **B** Tipy

- $\Box$  přidáte do Wi-Fi sítě  $\Box$  podle kroků v kap. 3.1 Instalace: Instalace Centra  $\Box$  a Stanic  $\Box$ .
- Pokud změníte klíč WEP/WPA po přidání WACS7500 do domácí sítě, spojení mezi WACS7500 a sítí bude přerušeno. V tom případě restartujte WACS7500  $\Box$  a  $\Box$ , aby se obnovily IP adresy.

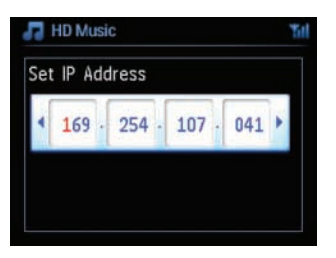

Pokud již máte bezdrátovou síť (rozbočovač/přepínač/směrovač).

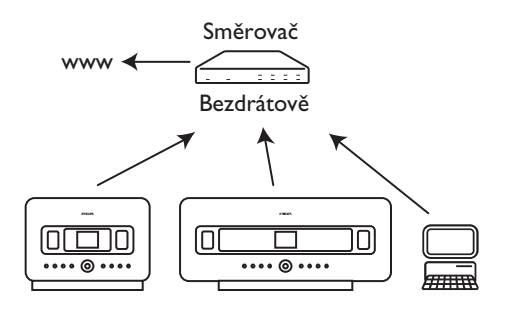

## **11.2.2 Nastavení sítě na Stanici ( )**

- **1** Stiskem **MENU** otevřete nabídku.
- **2** Pomocí navigačních tlačítek **A** nebo **V** a **B** otevřete Settings, pak Network a Wireless.
- **3** Stiskem pokračujte.
- > *Displej zobrazuje: Searching for Networks... Zobrazí se seznam sítí. (Pokud není síť nalezena, zobrazuje se: Network Not Found.)*
- **4** Vyberte síťWi-Fi s požadovaným UPnP zařízením.
- **5** Pokračujte stiskem **D**.
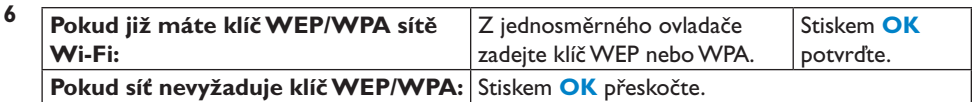

## **7** Vyberte **Automatic**.

**8** Po vyzvání potvrďte nastavení volbou **YES**.

 $\blacksquare$  je připojeno k domácí Wi-Fi síti. S se mohou odpojit od Wi-Fi sítě  $\blacksquare$ .

## **11.3 Připojení k drátové domácí síti**

Drátovou síť může tvořit jedno PC nebo počítačová síť, jiné **kolikací sí**.

**II mohou přistupovat současně k drátové i bezdrátové síti. Pomocí přiložených kabelů** Ethernet můžete připojit odděleně **i do** i **do** drátové sítě při zachování jejich Wi-Fi připojení (např. Wi-Fi spojení  $\blacksquare$  a  $\blacksquare$  nebo Wi-Fi spojení s domácí sítí). Můžete tak přehrávat hudební knihovnu drátové sítě pouze na **C** nebo na jedné **S** (přehrávání UPnP).

Současně můžete používat všechny výhody přehrávání hudby veWi-Fi síti.

## **11.3.1 Nastavení sítě na Centru ( )**

- **1** Zkontrolujte, zda je zařízení zapnuté a firewall (pokud je použit) je vypnutý.
- **2** Přiložený síťový kabel Ethernet zapojte do síťového portu na zařízení a na  $\blacksquare$ .
- **3** Stiskem **MENU** otevřete nabídku.
- **4** Pomocí navigačních tlačítek ▲ nebo ▼ a ▶ otevřete Settings, pak Network a Wired.
- **5** Stiskem **b** pokračujte.

**6** V obrazovce **Set IP Mode:** pokud používáte přístupový bod s DHCP\*, nastavte **Automatic**.

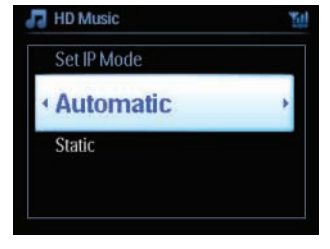

\* *DHCP znamená Dynamic Host Configuration Protocol. Jedná se o protokol pro přiřazování dynamických IP adres zařízením v síti.*

## **13.3.2 Nastavení sítě na Stanici ( )**

## **Pokud není DHCP:**

**1** Vyberte **Static** a na vyzvání přiřaďte IP adresu a masku podsítě pomocí alfanumerických kláves (viz **4.4. Příprava: Použití alfanumerické klávesnice**).

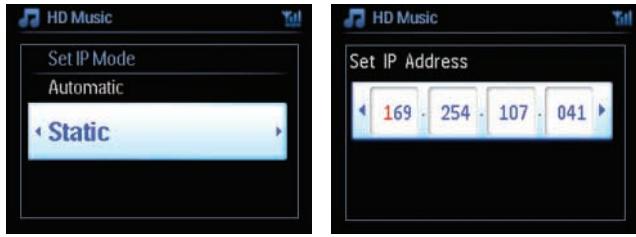

- **2** Po vyzvání potvrďte nastavení sítě volbou **YES**.
- > *je připojeno k externí drátové síti. Ikona* **M** na displeji se změní na **ML**

Pokud již máte bezdrátovou síť (rozbočovač/přepínač/směrovač).

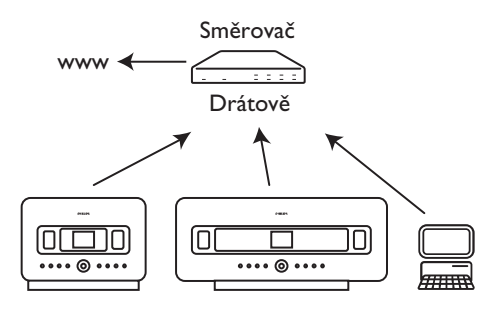

## **<sup><sup>***T***ip</sup>**</sup>

nebo můžete přímo připojit k PC přiloženým síťovým kabelem Ethernet a pomocí programu **Wireless Audio Device Manager** (WADM) z přiloženého CD PC Suite. Podrobnosti naleznete v kap. **12 Připojení k PC**.

## **11.4 Připojení ke dvěma domácím sítím**

WACS7500 můžete přidat ke dvěma různým domácím sítím přes drátové a bezdrátové síťové porty. Nezapomeňte, že IP adresy dvou rozdílných sítí nemohou ležet v jedné podsíti:WACS7500 není vybaveno funkcí přepínače a nemůže určit port, který má být použit.

## **Poznámka**

Po přidání  $\blacksquare$  do sítě Wi-Fi budou všechna ad-hoc Wi-Fi připojení WACS7500 ukončena.

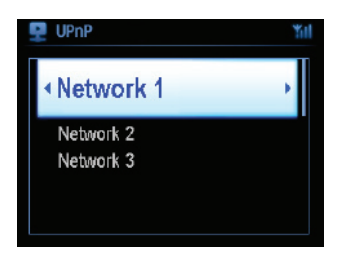

Platí při použití dvou domácích sítí.

Po přidání  $\blacksquare$  do Wi-Fi (bezdrátové) domácí sítě budou bezdrátová Wi-Fi připojení této  $\blacksquare$  k $\blacksquare$ ukončena. C si přesto může udržovat Wi-Fi ad-hoc spojení s jednou nebo i více ostatními **S**.

WACS7500 nemůže potlačit IP adresu síťového zařízení, které není aktivní. Buďte opatrní při nastavení IP adres, aby nedošlo ke konfliktu IP adres mezi drátovými a bezdrátovými Wi-Fi porty.

## **11.5 Zobrazení stavu připojení**

## **11.5.1 Zobrazení stavu Stanice ( ) v sítiWi-Fi Centra ( )**

- **1** Ověřte, že je na **zvolen HD**.
- **2** Stiskem **MENU** otevřete nabídku.
- **3** Pomocí navigačních tlačítek **A** nebo **V** a **B** otevřete nabídku **Station Management** (Mgnt).
- **4** Pomocí **A** nebo ▼ a ▶ vyberte Station Status.
- > Na  $\blacksquare$  se zobrazí seznam připojených  $\blacksquare$  nebo dříve připojených  $\blacksquare$ .
- **5** Stiskem **b** zobrazíte informace o připojení.

## **11.5.2 Zobrazení připojení k domácí síti**

- **1** Ověřte, že je na **1 nebo na 2** zvolen HD.
- **2** Stiskem **MENU** otevřete nabídku.
- **3** Pomocí navigačních tlačítek **A** nebo **V** a **D** otevřete nabídku Information.
- > *Zobrazuje se: System, Wireless a Wired.*
- **4** Pomocí navigačních tlačítek ▲ nebo ▼ a ▶ vyberte Wireless nebo Wired.
- VeWi-Fi: informace o nastaveníWi-Fi.
- V Ethernet: informace o nastavení Ethernet.

#### **11.6. Připojení k Internetu**

**Důležité!** Ujistěte se, že k připojení k Internetu není nutní vytáčené připojení a nepoužívají se žádné účty ani hesla.

Ověřte, že je připojeno k přístupovému bodu nebo směrovači s přímým přístupem k Internetu nebo připojte  $\blacksquare$ k ADSL modemu s přímým přístupem.

## **Nastavte DNS a Gateway**

**Pokud používáte přístupový bod s DHCP\*, směrovač nebo ADSL modem, údaje DNS a Gateway mohou být získány automaticky; stačí tedy pouze nastavit do režimu Automatic (DHCP) provedením následujících kroků:**

- **1** Stiskněte **MENU**.
- **2** Pomocí tlačítek ▲ nebo ▼ a ▶ vyberte **Settings** a pak **Network**.
- **3** Vyberte **Wired** nebo **Wireless**.
- **4** Pomocí tlačítek ▲ nebo ▼ a ▶ vyberte Automatic (DHCP).
- \* *DHCP znamená Dynamic Host Configuration Protocol. Jedná se o protokol pro přiřazování dynamických IP adres zařízením v síti.*

## **Následující postup ukazuje získání nastavení DNS a Gateway aktuální sítě z PC připojeného do stejné sítě:**

- **1** Na PC klepněte na **Start > Run**
- **2** Napište **cmd** a klepněte na **OK**.
- **3** Napište **ipconfig/all**.
- **4** Zapište si DNS a Gateway aktuálního spojení.

#### **Na :**

- **1** Stiskem **MENU** otevřete obrazovku nabídky.
- **2** Pomocí tlačítek ▲ nebo ▼ a ▶ vyberte Settings, pak Network a Wired.
- **3** Stiskem **b** pokračujte.

#### **Nastavte DNS**

- **1** Zadejte DNS, které jste si zapsali.
- **2** Stiskem **OK** potvrďte.
- **3** Stiskem **OK** přeskočte **Set DNS2**.

## **B** Tip

Pokud je to nutné, opakujte kroky 1 a 2 pro nastavení sekundárního serveru DNS v Set DNS2.

#### **Nastavte Gateway**

- **1** Zadejte údaj Gateway, který jste si zapsali.
- **2** Stiskem **OK** potvrďte.

#### **Nastavte Proxy**

- **1** Pokud pro prohlížení internetových stránek používáte proxy server, povolte Proxy a pokračujte v nastavení podle pokynů, pak potvrďte stiskem **OK**. Jinak přeskočte nastavení stiskem **OK**.
- **2** Podle pokynů potvrďte nastavení.
- > *Nastavení se změní. Zobrazí se Connection to station could be lost.*

# 12 Připojení PC

## **Minimální požadavky na PC:**

- Windows 2000 SP4 (a vyšší) / XP SP2 /Vista
- Procesor Pentium III 500MHz a lepší
- 256MB RAM
- Mechanika CD-ROM
- Adaptér Ethernet (pro drátové připojení) nebo
- Adaptér bezdrátové sítě 802.11 b/g (pro bezdrátové připojení)
- 500MB místa na pevném disku

## **NainstalujteWADM (PhilipsWireless Audio Device Manager, viz 17 FAQ)**

- **1** Přihlaste se do PC s právy administrátora.
- **2** Vypněte firewall počítače na dobu vytvoření připojení.
	- **a ProWindows 2000 / XP:** na PC stiskněte **Start > Settings > Control Panel > Firewall > Off**.
	- **b ProWindowsVista:** na PC stiskněte **Start > Control Panel > Firewall >Turn Firewall On or Off > Off**.
- **3** Do PC vložte PC Suite CD.
- **4** Zvolte jazyk a potvrďte přijetí licenční smlouvy.
- **5** V okněWelcome klepněte na **Next**.
- > *Proces instalace se automaticky spustí.*
- **6** Po skončení instalace klepněte na **Quit**.

## **Připojte Centrum k PC (drátové připojení)**

Přiloženým oranžovým kabelem Ethernet připojteWAC7500 k PC. (Přesvědčte se, že je port Ethernet použitého PC schopen vytvoření WADM připojení).

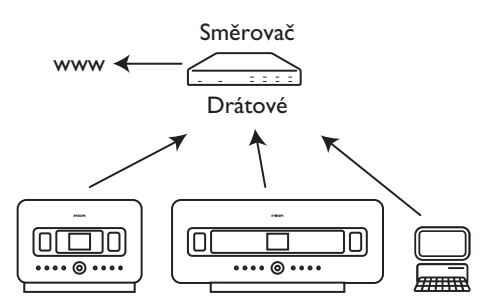

## **SpusťteWADM**

- **1** Poklepejte na **WADM**.
- **2** Po zobrazení Centra pokračujte krokem 6.
- **3** Pokud není Centrum nalezeno, vyberte **ConnectionWizard**.
- **4** V okně **ConnectionWizard** vyberte **Express Mode**.
- **5** Klepněte na **Next** a postupujte podle instrukcí.
- **6** Vyberte Centrum ze seznamu a klepněte na **Connect now**.

## **Připojení Centra k PC (bezdrátové připojení)**

Povolte bezdrátový přístupový bod nebo bezdrátový směrovač.

Nakonfigurujte síť z Centra:Vyberte **Menu > Settings > Network >Wireless** (vyberte požadovanou síť) > (zadejte šifrovací klíč) **> Automatic > Apply Settings >Yes**.

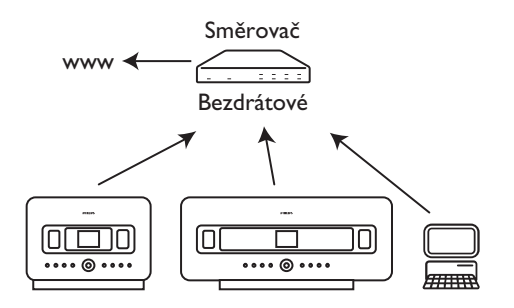

## **Ověření kompatibility sWindowsVista:**

**1** Klepněte pravým tlačítkem myši na ikonuWADM.

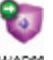

**WADM** 

- **2** Vyberte **Properties > Compatibility** a zkontrolujte, že jsou zatržena políčka "Compatibility mode" a "Privilege level".
- **3** Klepněte na **OK**.

## **Spuštění veWindows XP neboVista:**

- **1** Poklepejte na **WADM**.
- **2** Zobrazí se seznam objevených Center.
- **3** Pokud se Centrum objeví, pokračujte krokem 6.
- **4** Pokud se požadované Centrum neobjeví, vyberte **ConnectionWizard**.
- **5** V okně **ConnectionWizard** vyberte **Express Mode**.
- **6** Klepněte na **Next** a postupujte podle instrukcí.
- **7** Vyberte Centrum ze seznamu a klepněte na **Connect now**.

## **<sup><sup>***M***</sup>** Tipy</sup>

- Není-li IP konfigurace Centra ve výchozím rozsahu (Maska podsítě: 255.255.0.0; IP adresa: 172.31.x.x), zvolte **ConnectionWizard > Express Mode**. Po vyzvání zadejte aktuální IP konfiguraci Centra. Stiskněte **MENU** a volbou **Information >Wired** ověřte IP konfiguraci.
- Při běhuWADM může být přístup k Internetu z PC znemožněn. UzavřenímWADM se přístup obnoví.

# 13 Informace o CD z Gracenote®

Služba rozpoznání hudby Gracenote® umožňuje přístroji nalézt informace o skladbách z CD (jako jsou název alba, jméno umělce, žánr, informace o skladbách) ve vestavěné databázi.To umožňuje správné zařazení a popis nahraných CD (např. podle umělce, alba, žánru a do seznamu všech skladeb) a rovněž popsat již existující skladby na pevném disku.

## **13.1 Hudební databáze Gracenote®**

Databáze CD o velikosti 800 MB (obsahuje 800 000 nejznámějších CD) je vestavěna v každém systémuWACS7500 a umožňuje rychlé vyhledání informací.Aktualizaci je možné provést pomocí čtvrtletně vydávaného souboru s nově vydanými CD disky, který si můžete stáhnout na www.club.philips.com.

## **13.1.1 Aktualizace hudební databáze Gracenote®**

Pomocí PC zaregistrujte výrobek na stránkách www.club.philips.com a přejděte na stránku "Show Upgrades & Support", kde můžete stáhnout aktualizaci databáze Gracenote® Music recognition database.Aktualizace jsou vydávány čtvrtletně a jsou na sobě nezávislé, to znamená, že novou aktualizaci můžete nainstalovat bez nutnosti instalace předchozích verzí.

Po uložení souboru do PC jej můžete vypálit na CD pomocí svého oblíbeného programu pro vytváření CD a takto vzniklý disk vložit do mechaniky **C**. Aktualizace proběhne automaticky. Další možností, pokud máte PC spojené s <a>, je přímá aktualizace z programu WADM funkcí Gracenote® update option.

## **13.2 Dotaz na Gracenote® na Internetu**

Pokud se po vložení nového disku CD do CentraWACS7500 nezobrazí údaje, je nejrychlejší cestou k jejich získání přímé vyhledání na Internetu postupem v 13.2.1Vyhledání informací o skladbách. Předtím ověřte, zda jste provedli kroky podle 11.6 Připojení k Internetu.

## **13.2.1 Vyhledání informací o skladbách**

Po připojení k Internetu (viz kap. **11.6 Připojení k Internetu**) vložte CD, jehož údaje chcete zjistit (disk vložte do mechaniky **C** popisem k sobě).

Vyhledávání se spustí okamžitě. Nejprve se vyhledává v místní databázi Gracenote®. Pokud není úspěšné, spustí se vyhledávání online. Výsledky budou zobrazeny na displeji  $\blacksquare$ .

## **B** Tip

Pokud vyhledávání selže vinou chyby připojení k Internetu, zobrazí se chybová zpráva: "Check the internet setup for CD Database on-line".

Zkontrolujte nastavení připojení k Internetu (viz **11.6. Připojení k Internetu**).

# 14 Aktualizace firmware

## **14.1 Aktualizace firmware**

Přiložený program pro PCWireless Audio Device Manager (WADM) vám umožní provést aktualizaci Centra a StaniceWACS7500.

## **Důležité!**

Na bezdrátovém hudebním **C** / **S** Philips:

- Aktualizaci firmware nikdy nepřerušujte před dokončením!
- Před ukončením instalací nikdy nepoužívejte žádné jiné funkce.
- **1** Zaregistrujte bezdrátové hudební centrum Philips na www.club.philips.com.
- **2** Stáhněte si soubory s aktualizací firmware a uložte je v PC.
- **3** Umístěte **4** a **S** vedle sebe na rovný a pevný podklad.
- **4** Připojte napájení **a 5**.
- > Na **C** se objeví obrazovka HD. Po připojení **S** k **se** na **S** objeví obrazovka HD.
- **5** Připojte K PC přiloženým kabelem Ethernet.
- **6** Nainstalujte a spusťte programWADM (viz **12 Připojení k PC**).
- **7** Klepnutím otevřete podnabídku Firmware upgrade.
- **8** Podle pokynů klepněte na **Browse** a zadejte umístění souborů s aktualizacemi firmware v PC.
- **9** Klepnutím na **Apply** spusťte aktualizaci firmware.

#### **Na Bezdrátovém hudebním centru Philips ( ):**

Na displeji se zobrazuje "Updating firmware, please wait...". se během instalace znovu spustí. Po návratu  $\blacksquare$  do obrazovky HD je instalace skončena...

## **Na Bezdrátové hudební stanici Philips ( ):**

Instalace se spustí automaticky. Po návratu **do** režimu HD je instalace skončena.

## **14.2 Obnovení předchozí verze firmware**

Po aktualizaci firmware se můžete, pokud je to nutné, vrátit k předchozí verzi.

#### **Na**

- **1** Stiskem **MENU** otevřete nabídku.
- **2** Pomocí navigačních tlačítek ▲ nebo ▼ a ▶ vyberte postupně **Settings**, **Firmware** a Restore **firmware**.
- **3** Stiskem b vyberte Yes.

Po aktualizaci nebo obnovení firmware  $\blacksquare$  je nutné nastavit Wi-Fi připojení mezi  $\blacksquare$  a  $\blacksquare$ .

**14.3 Obnovení připojení kWi-Fi síti Centra ( ) a Stanic ( )**

#### **Na :**

- **1** Stiskem **MENU** otevřete nabídku.
- **2** Pomocí navigačních tlačítek ▲ nebo ▼ a ▶ vyberte nabídku Station Mgnt.
- **3** Pomocí navigačních tlačítek **A** nebo **V** a **B** vyberte **Add New Station**.
- > *Vyhledávání Stanice se spustí.*

#### **Na :**

- **1** Odpojte napájecí přívod **b** a pak jej opět připojte.
- > *Objeví se Connecting to Center.*
- **2** Na ovladači stiskem **MENU** otevřete okno volby **Installation Mode** a **Select Server**.
- **3** Pomocí navigačních tlačítek ▲ nebo ▼ a ▶ vyberte **Installation Mode**.
- > *Stanice se připojují k .*
- **4** Po nalezení všech **S** stiskněte **STOP** na **C**.

# 15 Reset

Pokud je to nutné, můžete obnovit nastavení **a se na tovární hodnoty (včetně nastavení sítě).** 

## **Kdy je nutné resetovat nebo :**

- $\cdot$  Reset  $\blacksquare$  nebo  $\blacksquare$  pomůže obnovit spojení Wi-Fi mezi  $\blacksquare$  a  $\blacksquare$ .
- Pokud je nutná změna způsobu připojení  $\blacksquare$  nebo  $\blacksquare$  k domácí Wi-Fi nebo drátové síti.
- **1** Ověřte, že je přístroj zapnut (viz 5. Základní funkce).
- **2** Stiskem **MENU** otevřete nabídku.
- **3** Pomocí navigačních tlačítek **A** nebo **V** a **D** otevřete **Settings** a pak **Restore settings**.
- **4** Stiskem **b** vyberte **Yes**.
- > *Přístroj se restartuje. Objeví se obrazovka pro volbu jazyka.*
- **5** Vyberte požadovaný jazyk: angličtinu, franštinu,španělštinu, holandštinu, italštinu nebo němčinu.
- > *Přístroj přejde do režimu instalace.* Spustí se vyhledávání **C**hebo **S**. *Připojení Wi-Fi se znovu vytváří.*

## **Je-li resetováno bez resetu :**

- **1** Odpojte napájecí přívod **M** a opět jej připojte.
- **2** Zobrazí se **Connecting to Center**.
- **3** Stiskem **MENU** na ovladači otevřete obrazovku nabídek.
- **4** Stiskem **A** nebo ▼ a ▶ vyberte **Installation Mode**.
- **5 5** se začne připojovat k **.**

## **Je-li resetována bez resetu :**

- **1** Na zvolte režim **HD**.
- **2** Stiskem **MENU** na ovladači otevřete obrazovku nabídky.
- **3** Pomocí navigačních tlačítek **A** nebo **V** a **B** vyberte **Station Management** (Mgnt).
- **4** Stiskem **▲** nebo ▼ a ▶ vyberte **Add New Station**.
- > *Spustí se vyhledávání Stanic (Searching for Stations).*

## **Jsou-li resetovány i :**

- **1** Vyberte jazyk a vstupte do režimu instalace (**Installation Mode**).
- **2** Po nalezení všech **S** stiskněte **STOP** na **C**.

## **B** Tip

- Reset na tovární hodnoty nesmaže žádné uložené skladby.
- Po resetu se režim sítě vrátí ke spojení ad-hoc.

# 16 Technické údaje

#### **16.1 Centrum Všeobecné**

Síťové napájení 230V ±10% Hmotnost (čistá) cca 8,8 kg

Rozměry (š × v × h) 616 × 272 × 172 mm

## **Příkon**

Zapnuto < 45W Standby < 22W Eco Power Standby < 1,0W

## **Zesilovač**

Kmitočtový rozsah 60-20000Hz, - 3dB Odstup signál-šum 72 dBA (IEC)

## **Reproduktory**

Výškové

Kmitočtový rozsah 5 kHz – 20 kHz Citlivost 76 dB/m/W Impedance 6 ohmů Rozměry  $(š \times v)$  72 × 42 mm

Středové

Kmitočtový rozsah 130 Hz – 5 kHz Citlivost 76 dB/m/W Impedance 6 ohmů Rozměry (š x v)  $75 \times 75$  mm

Subwoofer

Kmitočtový rozsah 75 Hz – 500 Hz Citlivost 83 dB/m/W Impedance 12 ohmů Rozměry (průměr) 125 mm

## **Sluchátka**

**Vstupní citlivost**  $AIIX IN$  500 mV

Výstupní výkon 2 x 20+40W efektivní

Příkon 20W efektivní/ 30W hudební

Příkon 20W efektivní/ 30W hudební

Příkon 50W efektivní/ 75W hudební

Impedance 16 – 150 ohmů

Zabezpečení WEP (64 nebo Rozsah kmitočtů 2412-2462 MHz

**Bezdrátová síť**

## **Drátová síť (LAN / Ethernet)**

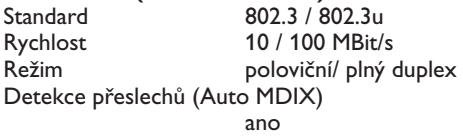

## **Tuner**

Počet předvoleb 60 FM anténa/kabel COAX / Dipól

Rozsah FM 87,5 – 108 MHz (75 ohmů IEC-konektor)

802.11g, zpětně kompatibilní s 802.11b

(CH1-CH11)

128bit),WPA/WPA2 (8-63 znaky)

## **Přehrávač HD**

Kmitočtový rozsah 60 – 20000 Hz, -3 dB Odstup signál-šum 72 dBA (IEC) MPEG 1 Layer 3 (MP3-CD) MPEG AUDIO MP3-CD bit rate 32 – 320 kbps,VBR WMA bit rate až 160 kbps Vzorkovací kmitočty 32, 44,1, 48 kHz Kapacita HD 80GB\* Režimy záznamu 128, 160, 192, 256 nebo 320 kbps Rychlost přenosu 1x, 4x CDDB (CD recognition database)

interní Gracenote® / povolen online přístup

\* *Skutečná formátovaná kapacita je nižší*

## **Přehrávač USB**

Třída USB MSC, MTP<br>Počet skladeb/titulů max. 9999 Počet skladeb/titulů

USB 12Mb/s, V1.1 (podpora souborů MP3,WMA a M4A)

## **Údaje a vnější provedení se mohou změnit bez předchozího upozornění.**

## **16.2 Stanice**

## **Všeobecné**

Síťové napájení  $230V \pm 10\%$ <br>Rozměry (š × v × h)  $387 \times 272 \times 128$  mm Rozměry (š × v × h) Hmotnost (čistá) cca 3,6 kg

## **Příkon**

Zapnuto < 25 W<br>Standby < 20 W **Standby** Eco Power Standby < 1,0W

## **Zesilovač**

Výstupní výkon 2 x 7,5+15W efektivní Kmitočtový rozsah 60 – 20000Hz, - 3dB Odstup signál-šum 72 dBA (IEC)

## **Reproduktory**

Širokopásmové Příkon 10W efektivní/

Kmitočtový rozsah 150 Hz – 20 kHz Citlivost 75 dB/m/W Impedance 4 ohmy Rozměry (š  $\times$  v) 75 × 75 mm

#### Basové Příkon 10W efektivní/

Kmitočtový rozsah 120 Hz – 400 Hz Citlivost 77 dB/m/W Impedance 14 ohmů Rozměry (průměr) 64 mm

## **Sluchátka**

Impedance 16 – 150 ohmů

#### **Vstupní citlivost** AUX IN 500 mV

# **Bezdrátová síť**

Standard 802.11g, zpětně kompatibilní s 802.11b Zabezpečení WEP (64 nebo 128bit),WPA/WPA2 (8-63 znaky) Rozsah kmitočtů 2412-2462 MHz (CH1-CH11)

15W hudební

15W hudební

er a strong a strong and the strong strong and the strong strong strong strong strong strong strong strong strong strong strong strong strong strong strong strong strong strong strong strong strong strong strong strong str

## **Drátová síť(LAN / Ethernet)**

Standard 802.3 / 802.3u Rychlost 10 / 100 MBit/s Režim poloviční/plný duplex Detekce přeslechů (Auto MDIX) ano

# **Tuner**

Počet předvoleb 60 FM anténa/kabel COAX / Dipól

Rozsah FM 87,5 – 108 MHz (75 ohmů IECkonektor)

## **Přehrávač HD**

Kmitočtový rozsah 60 – 20000 Hz, -3 dB Odstup signál-šum 72 dBA (IEC) MPEG 1 Layer 3 (MP3-CD) MPEG AUDIO

MP3-CD bit rate 32-320 kbps,VBR WMA bit rate až 160 kbps Vzorkovací kmitočty 32, 44,1, 48 kHz

## **Přehrávač USB**

USB 12Mb/s, V1.1 (podpora souborů MP3,WMA a M4A) Třída USB MSC, MTP Počet skladeb/titulů max. 9999

## **Údaje a vnější provedení se mohou změnit bez předchozího upozornění.**

# 17 Odstraňování potíží

## **Pozor!**

- Nikdy se nepokoušejte přístroj opravit sami, otevření krytu vede ke ztrátě záruky. Nesnímejte kryty, hrozí nebezpečí úrazu elektrickým proudem.
- Pokud se objeví porucha funkce, zkontrolujte nejprve přístroj a nastavení podle uvedených bodů. Pak teprve vezměte přístroj do opravy. Pokud nemůžete potíže vyřešit sami, obraťte se na svého prodejce nebo na autorizovaný servis Philips.

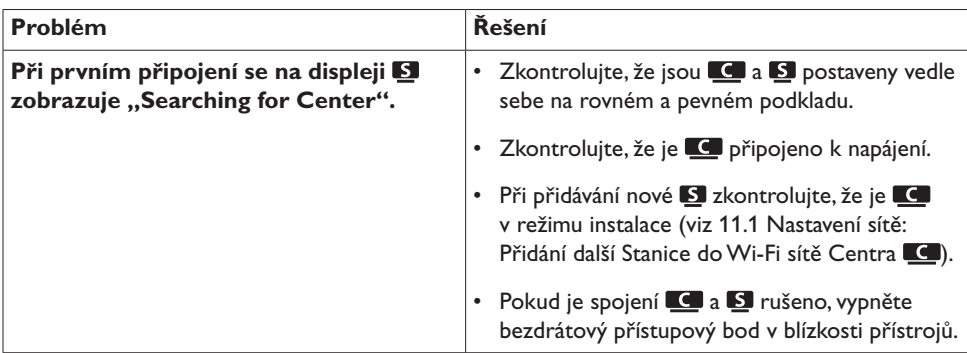

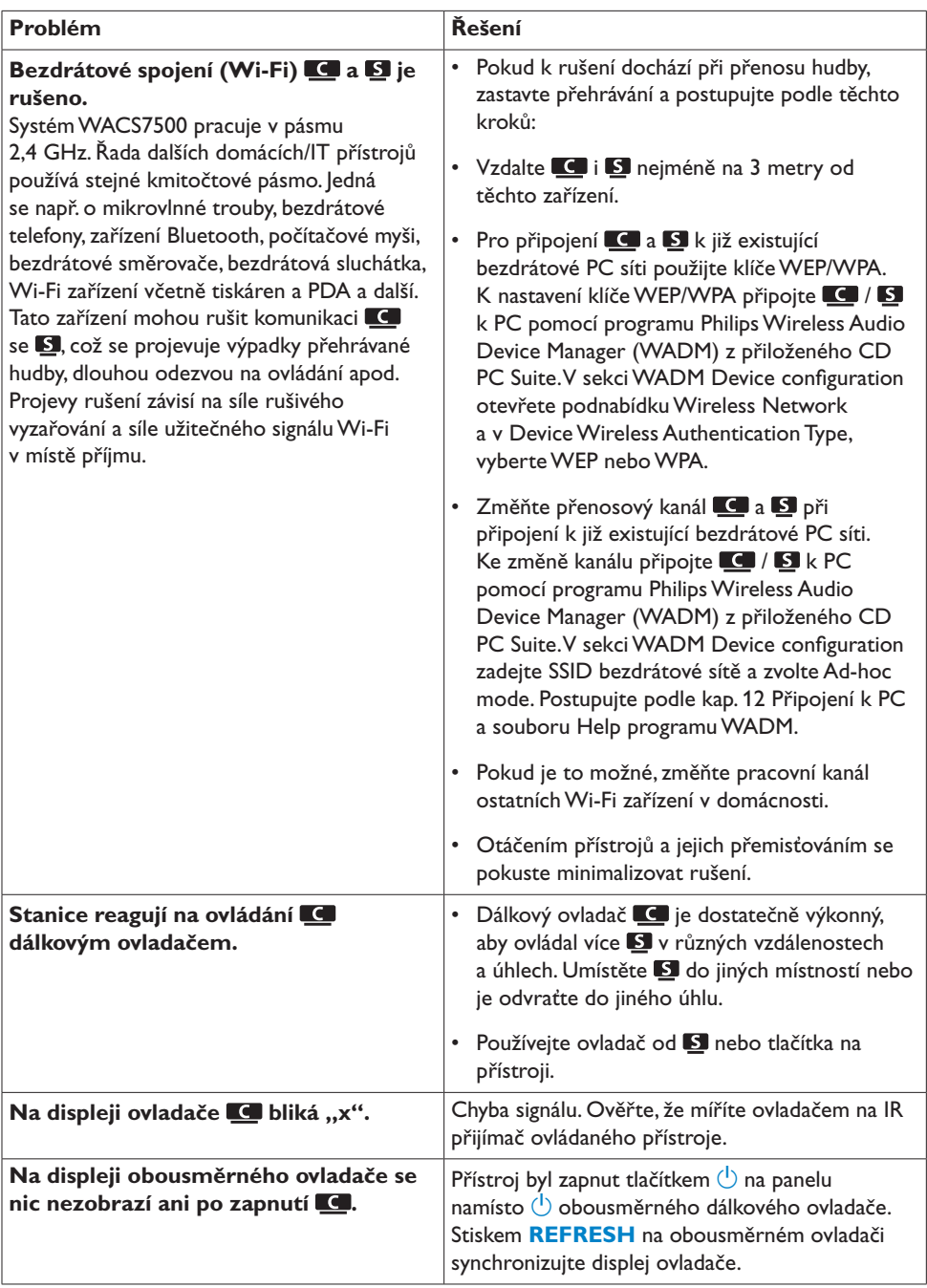

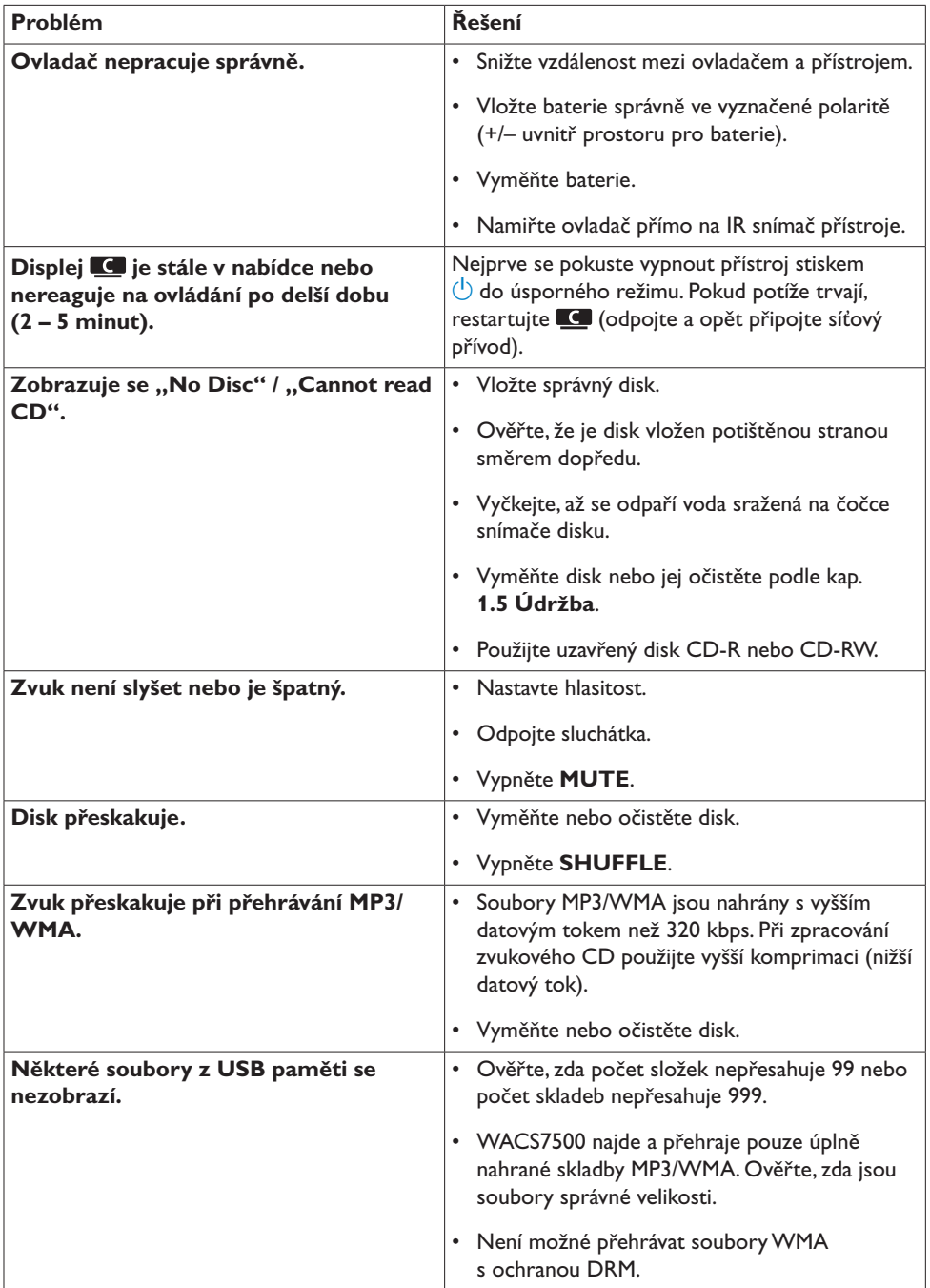

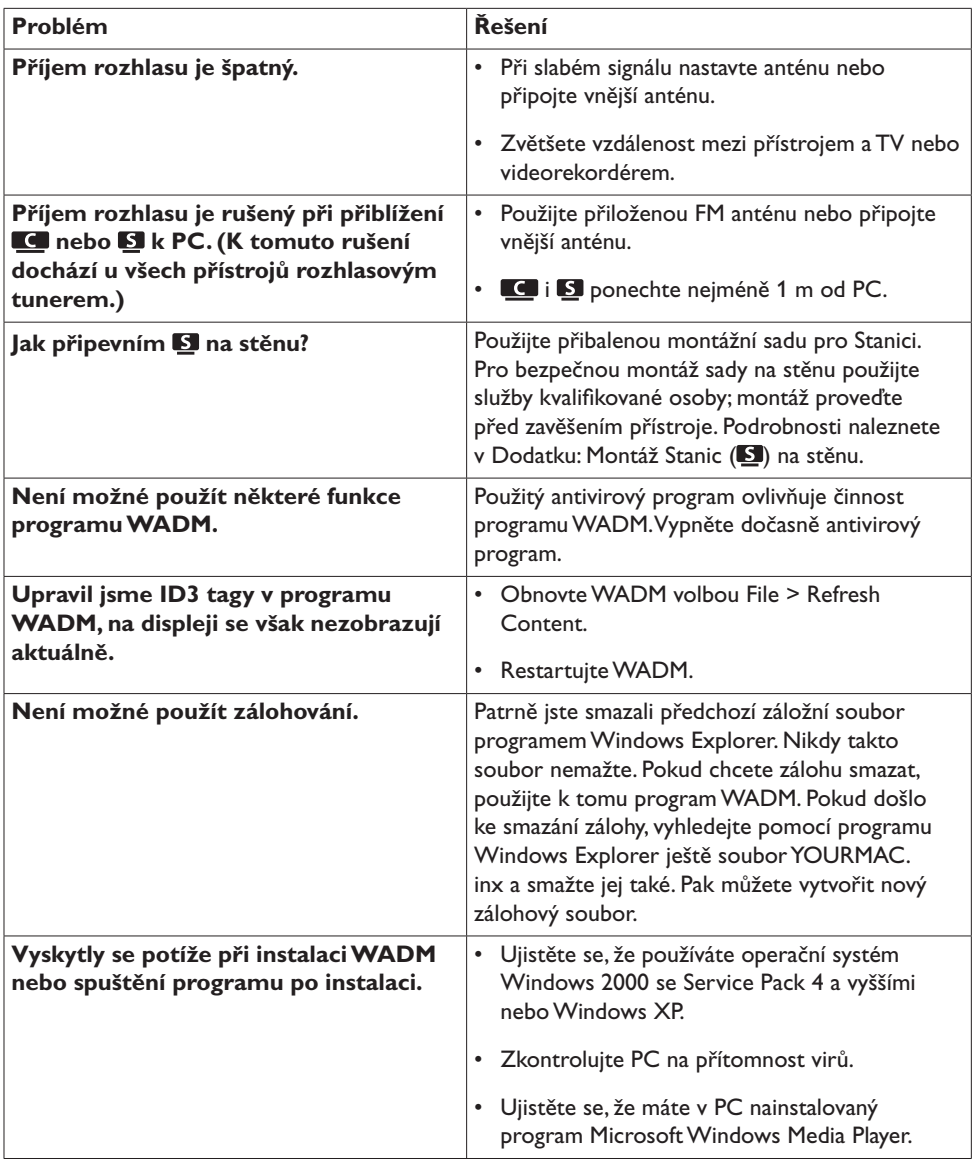

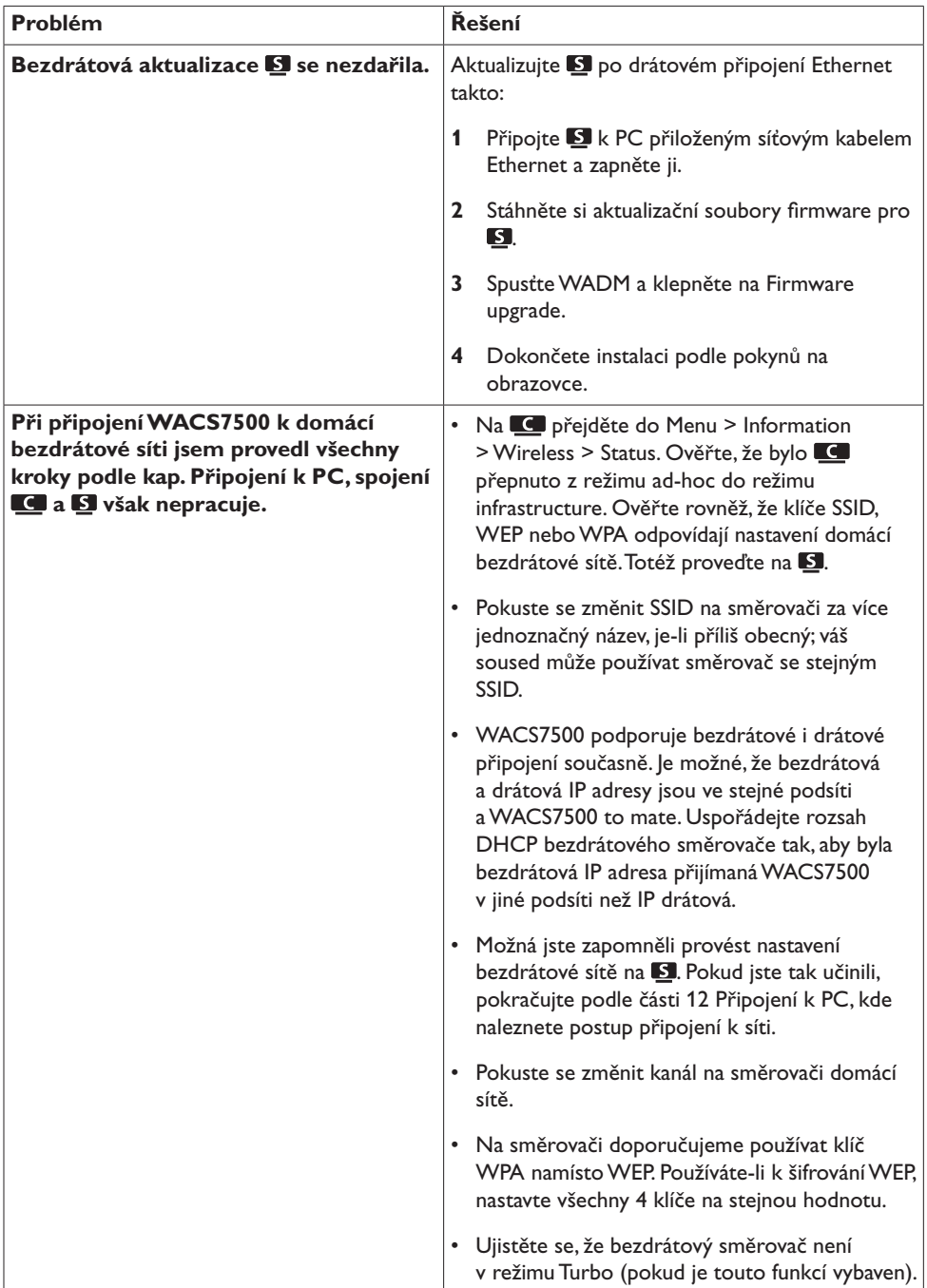

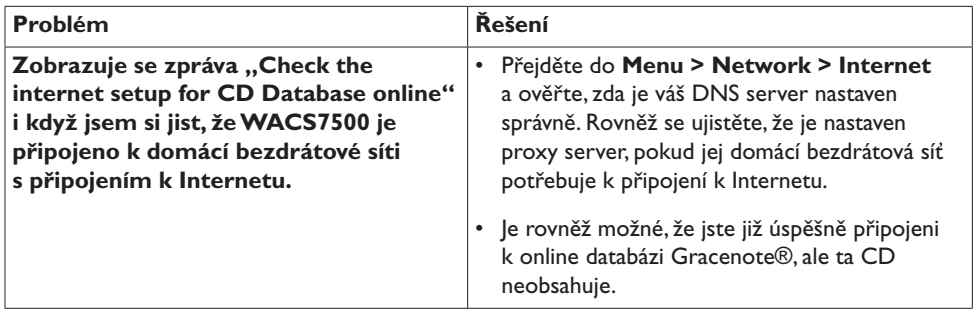

# 18 Dodatek

## **18.1 Montáž Stanice ( ) na stěnu**

## **DŮLEŽITÉ!**

- Návod k montáži přístrojů na stěnu je určen pouze pro osoby kvalifikované k montáži!
- K montáži si vyžádejte pomoc kvalifikované osoby; práce zahrnují vrtání otvorů do stěny, upevnění montážní sady a zavěšení **S** na držák.

Namontujte **S** a nechte **stát samostatně**.

## **18.1.1 Co obsahuje přiložená montážní sada**

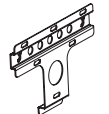

1×držák pro

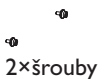

## **18.1.2 Co budete dále potřebovat**

- $\cdot$  6ךroub pro upevnění držáku  $\blacksquare$
- Elektrickou vrtačku (pro montáž na stěnu)

## **18.1.3 Příprava**

Při hledání vhodného místa vyzkoušejte i připojení dalších zařízení do zadních zásuvek aWi-Fi spojení mezi **a B** (viz kap. **3 Instalace**).

## **Důležité!**

## **Aby se zabránilo zranění a poškození domácnosti nebo přístroje samého:**

- Před vrtáním zjistěte, zda v místě montáže neobsahuje stěna vedení (potrubí plynu a vody, kabely apod.).
- Zajistěte typ šroubů, které budou dostatečné pro nesení Stanice.
- Podle požadavků na otvory zajistěte vhodný nástroj na vrtání.
- Podnikněte všechna další bezpečnostní a technická opatření obvyklá při montáži na stěnu.

## **8.1.4 Montáž Stanice**

Stanici můžete namontovat pomocí přiloženého držáku.

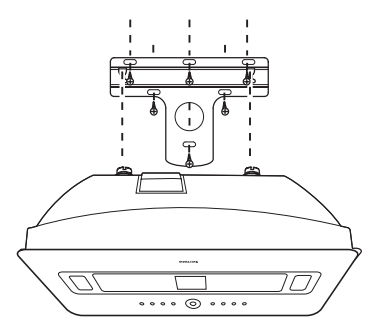

- Ve zvoleném místě přiložte držák na stěnu.Vyrovnejte jej a tužkou vyznačte místa pro otvory.
- Vyvrtejte otvory podle značek.
- Upevněte držák na stěnu příslušnými šrouby (nejsou přiloženy).
- Podle obrázku našroubujte přiložené šrouby do zadní stěny podle obrázku.
- Odejmutí stojanu ze Stanice:
	- **a** Odšroubujte 4 šrouby držáku stojanu.
	- **b** Odejměte stojan.
- Zavěste **S** na místo dle obrázku.

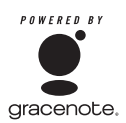

## **Licenční dohoda s koncovým uživatelem**

## **POUŽITÍTOHOTOVÝROBKU ZNAMENÁ PŘIJETÍTÉTO DOHODY.**

## **Podmínky použití Gracenote® MusicID®**

Tento přístroj obsahuje software od Gracenote, Inc., Emeryville, California ("Gracenote"). Software od Gracenote (dále "Gracenote Software") umožňuje této aplikaci online identifikaci disků a získání informací o hudbě, včetně názvu, jména umělce, skladby a informací o titulu ("Gracenote Data") z internetového serveru ("Gracenote Servers") a další funkce. Získaná data Gracenote Data můžete použít pouze za tím účelem, k němuž je používá tento přístroj určený pro uživatele.

Souhlasíte s tím, že budete používat Gracenote Data, Gracenote Software a Gracenote Servers pouze pro své vlastní nekomerční účely. Souhlasíte s tím, že neposkytnete, nezkopírujete ani nepřenesete Gracenote Software ani jakákoli Gracenote Data žádné třetí straně. SOUHLASÍTE, ŽE NEPOUŽIJETE ANI NEZNEUŽIJETE GRACENOTE DATA, GRACENOTE SOFTWARE ANI GRACENOTE SERVERS JINAK, NEŽ JEVÝSLOVNĚ POVOLENOV TÉTO SMLOUVĚ.

Souhlasíte s tím, že vaše nevýhradní licence k použití Gracenote Data, Gracenote Software a Gracenote Servers skončí ve chvíli, kdy porušíte tato ustanovení. Souhlasíte s tím, že po skončení licence přestanete používat jakákoli a všechna Gracenote Data, Gracenote Software a Gracenote Servers. Gracenote si vyhrazuje všechna práva na Gracenote Data, Gracenote Software a Gracenote Servers, včetně všech práv vlastnických. Gracenote není za žádných okolností povinna poskytnout náhradu za žádné informace, které jí poskytnete. Souhlasíte s tím, že Gracenote, Inc. může vymáhat svá práva plynoucí z této Smlouvy protiVám přímo svým jménem.

Služba Gracenote MusicID Service používá jedinečný identifikátor pro sledování dotazů pro statistické účely. Účelem náhodně přiřazovaného číselného identifikátoru je umožnění službě Gracenote MusicID počítat dotazy bez znalosti jakýchkoli údajů oVás. Další informace naleznete na internetových stránkách Gracenote Privacy Policy služby Gracenote MusicID Service.

Gracenote Software a každá položka Gracenote Data jsou poskytovány v licenci "JAK JSOU". Gracenote nijak neprohlašuje ani nezaručuje, výslovně ani implicitně,správnost a přesnost jakýchkoli dat Gracenote Data ze serveru Gracenote Servers.Gracenote si vyhrazuje právo smazat data z Gracenote Servers nebo změnit kategorie dat z jakéhokoli důvodu, který Gracenote uzná za vhodný. Neposkytuje se žádná záruka na bezchybnost Gracenote Software ani na to, že Gracenote Servers jsou prosty chyb ani že funkce Gracenote Software nebo Gracenote Servers bude nepřetržitá.Gracenote není povinna vám poskytnout nová vylepšení ani další typy dat a kategorií, která může Gracenote poskytnout v budoucnosti, a může kdykoli zastavit poskytování svých online služeb.

GRACENOTE ODMÍTÁVŠECHNY ZÁRUKY,VYJÁDŘENÉ ČI IMPLICITNÍ,VČETNĚ,ALE BEZ OMEZENÍ NA, PŘEDPOKLÁDANÉ ZÁRUKY NA PRODEJNOST,VHODNOST PRO DANÝ ÚČEL,TITUL A NEPORUŠENOST. GRACENOTE NEZARUČUJEVÝSLEDKY, KTERÉ BUDOU ZÍSKÁNY POUŽITÍM GRACENOTE SOFTWARE NEBO KTERÉHOKOLI Z GRACENOTE SERVER.V ŽÁDNÉM PŘÍPADĚ NENÍ GRACENOTE ZODPOVĚDNÁ ZA ŽÁDNÉ NÁSLEDNÉ ANI NÁHODNÉ ŠKODY ANI ZA JAKÉKOLI HOSPODÁŘSKÉ ZTRÁTY ČI UŠLÝ ZISK.

© Gracenote 2006 Verze 2.2

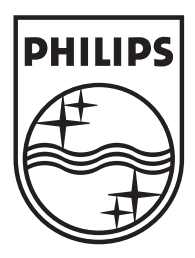

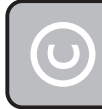

Buďte zodpovědní Respektujte autorská práva

Technické údaje se mohou změnit bez předchozího upozornění. Ochranné známky jsou vlastnictvím Koninklijke Philips Electronics N.V. nebo svých oprávněných vlastníků. © 2007 Koninklijke Philips Electronics N.V. Všechna práva vyhrazena. www.philips.com

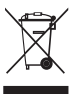

Vytištěno v České republice wk7394